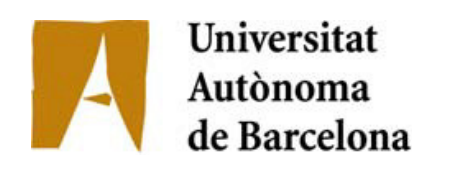

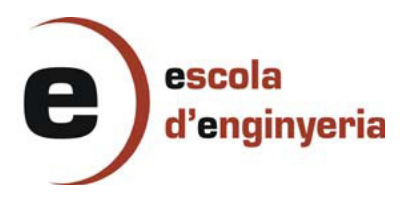

# 4846:Gestió casaments on-line

Memòria del Projecte de Fi de Carrera d'Enginyeria Informàtica realitzat per Xavier Zamora Rosario i dirigit per Maria Serrano

El sotasignat, Maria Serrano Basterra de l'empresa, Ajuntament de Sant Cugat del Vallès,

#### **CERTIFICA**

Que el treball a què correspon aquesta memòria ha estat realitzat en l'empresa sota la seva supervisió mitjançant conveni per en Xavier Zamora Rosario firmat amb la Universitat Autònoma de Barcelona. Així mateix, l'empresa en té coneixement i dóna el vist-i-plau al contingut que es detalla en aquesta memòria.

Signat: ............................................................ Sant Cugat del Vallès, 14 de setembre del 2012

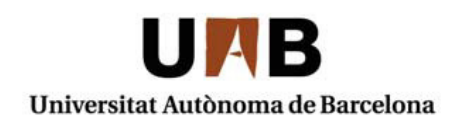

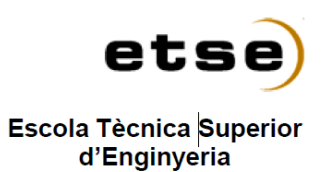

El sotasignat, Tomàs Margalef Professor/a de l'Escola Tècnica Superior d'Enginyeria de la UAB,

#### **CERTIFICA**:

Que el treball a què correspon aquesta memòria ha estat realitzat sota la seva direcció per en Xavier Zamora Rosario I per tal que consti firma la present.

Signat: ............................................

Bellaterra, 14 de setembre de 2012

## Index

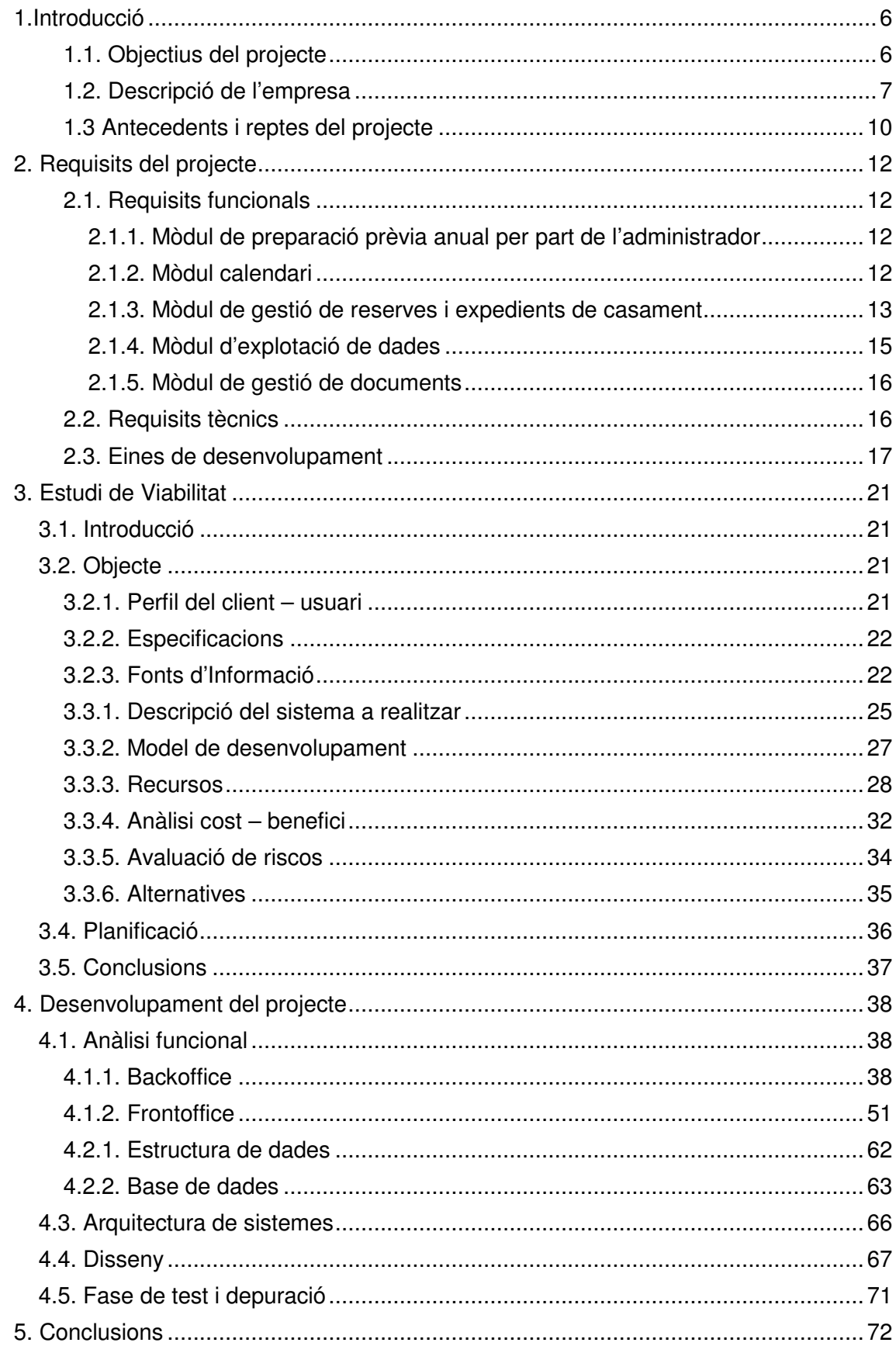

## **Index figures**

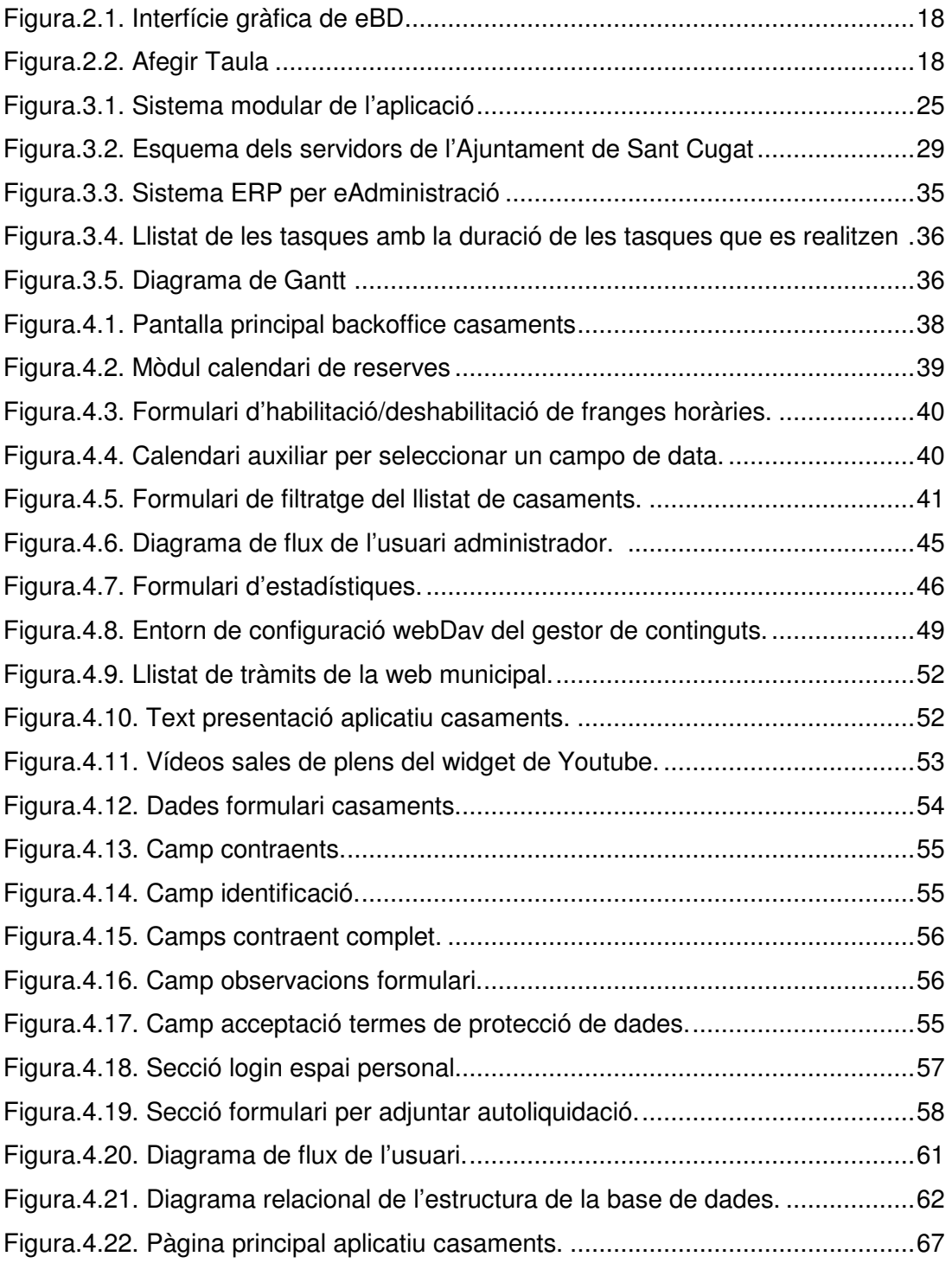

## **1.Introducció**

Aquesta memòria recull la documentació relativa al projecte de desenvolupament de la solució del projecte que es denomina: "Gestió casaments on-line".

Es tracta d'un projecte que es desenvoluparà a l'Ajuntament de Sant Cugat del Vallès al departament de Societat de la Informació per tal de disposar d'una eina de gestió que permeti als ciutadans realitzar via telemàtica tots les els tràmits relacionats amb el matrimoni civil a les dependències municipals, i als serveis administratius gestionar per a les reserves de casaments, tot el procés d'intercanvi d'informació entre l'usuari i l'ajuntament i l'explotació de les dades.

#### **1.1. Objectius del projecte**

L'objectiu d'aquest projecte es definir i crear una solució informàtica per a la gestió dels casaments civils que es celebren a l'Ajuntament de Sant Cugat del Vallès, oferint un servei 24x7 en línia als ciutadans per tal de facilitar el procés de comunicació i intercanvi d'informació entre l'Ajuntament i el ciutadà.

D'una banda, aquesta eina haurà de proporcionar una plataforma per a la reserva dates i sales que facilitarà la planificació per part de l'usuari per a la celebració del seu casament i la interacció amb l'Ajuntament.

D'altra, s'haurà de crear un BackOffice per tal de facilitar la gestió dels administratius municipals i que permeti planificar les dates i horaris disponibles per a realitzar els casaments a les sales corresponents i validar la informació donada pel ciutadà.

També s'haurà de crear un espai web pels usuaris, amb disponibilitat 24x7, de manera que es puguin donar d'alta a l'aplicació, portar a terme les gestions relacionades amb el casament i fer seguiment en tot moment de l'estat del seu esdeveniment. Aquest entorn de registre i gestions personals ha de facilitar el workflow de les tasques a realitzar i proporcionar un sistema segur per penjar els documents necessaris.

Un dels objectius més importants per part de l'Ajuntament es proveir l'aplicació d'un sistema d'exportació de dades dinàmic per tal de poder extreure les dades necessàries dels expedients gestionats a l'eina, tant de forma individual com per poder fer explotació d'indicadors de gestió.

L'aplicació a realitzar haurà de tenir una interfície amigable i intuïtiva per tal de fer més fàcil per part de l'administrador i dels usuaris l'accés a tots els mòduls de l'aplicació.

#### **1.2. Descripció de l'empresa**

Aquest projecte es va desenvolupar a l'Ajuntament de Sant Cugat, dins del departament de Societat de la Informació on es duen a terme els projectes d'innovació i tecnologia.

L 'Institut municipal de Gestió Estratègica, Promoció Econòmica i Societat de la Informació (IGEPESI) és un organisme municipal que agrupa en un mateix institut tres estructures diferents: l'oficina de Gestió Estratègica i els àmbits de Promoció Econòmica i Societat de la Informació.

Els objectius del IGEPESI són:

Simplificar l'estructura administrativa, fer més transparent la gestió i augmentar l'eficàcia i l'eficiència de l'administració, amb l'objectiu d'optimitzar la gestió dels recursos municipals, vetllar per la sostenibilitat financera de la ciutat i impulsar la societat del coneixement.

En concret, l'àrea de Societat de la Informació s'encarrega de desenvolupar projectes d'innovació a les entitats, la ciutadania i la resta de departaments de l'ajuntament.

Els objectius de l'àrea Societat de la Informació són:

- Impulsar el desplegament d'infraestructures de alta qualitat com a base i al servei de la Societat de la Informació. Preveure l'arribada de noves tecnologies i aplicar-les.
- Aplicar les noves tecnologies per posar Sant Cugat al capdavant dels millors serveis existents i de nous serveis innovadors.
- Internet i les noves tecnologies com un canal més àgil i eficient de relació entre l'administració, les empreses i els ciutadans.
- Possibilitar i integrar l'ús de les TIC i la gestió del coneixement en tots els àmbits del municipi: Internet com a eina de coneixement.

Per abordar nous serveis de valor afegit i participar en aquells projectes dins de l'àmbit local que serveixen per impulsar la Societat de la Informació i per obrir Sant Cugat a les noves tecnologies, les línies d'actuació són:

- 1. Afavorir **l'accés** a Internet a tots els ciutadans per millorar la cohesió social i permetre la participació de tots en la millora de la ciutat (Projectes: tele-centres, Família@, punts Omnia, punts d'accés a Internet a la biblioteca amb col·laboració amb DIBA).
- 2. L'**Ajuntament com un centre de serveis** basat en la gestió del coneixement a nivell intern, en la relació amb el ciutadà, les empreses, entitats i amb altres administracions (Projectes: portal d'entitats, Tràmits i pagaments en línia, Portal del ciutadà amb l'Ajuntament. Reingenieria web, butlletí electrònic, avisos a SMS, Certificació Digital amb Localret i GenCat).
- 3. **Formació en noves tecnologies** i nous aprenentatges per tots els ciutadans i organitzacions per evitar "l'escletxa social" mitjançant iniciatives socials en matèria de les TIC (Creació d'un centre de formació TIC a la ciutat a Can Quitària, jornades i activitats relacionades amb el coneixement i l'economia en col·laboració con el Tribuna, autobús TODOS.es).
- 4. **Sant Cugat en xarxa:** Incloure el comerç, les pimes i les entitats en programes relacionats amb la gestió del coneixement i les TIC per afavorir el seu desenvolupament i participació en la millora del municipi (Projecte Consensus).
- 5. **Sant Cugat en xarxa de ciutats digitals:** Potenciar de la ciutat com part d'una xarxa de ciutats digitals d'innovació i TIC. Posicionar la **marca** de Sant Cugat del Vallès en l'àmbit de la promoció econòmica, la innovació i el coneixement. (projectes: Participació en el projecte Living Labs Catalunya amb l'objectiu que empreses punteres impulsen la seva presència en el mercat del sud d'Europa des de Sant Cugat . Projectes interadministració: notificació del canvi de domicili AOC. Finançament projectes TIC mitjançant la col·laboració amb operadors d'infraestructures, segons l'acord amb Localret).

#### **1.3 Antecedents i reptes del projecte**

L'Ajuntament de Sant Cugat no disposa de cap aplicació de gestioni les reserves de casaments, això fa que el sistema de reserva es dugui a terme de forma manual, d'aquesta manera poden haver-hi errors humans a l'hora d'apuntar les dades personals i dates o que algun document dins dels expedients puguin extraviar-se.

Per poder reservar una sala en un horari determinat s'ha de fer mitjançant instància, cosa que representa pèrdua de temps per la ciutadania i hores d'atenció limitades.

Aquest procés de reserva física mitjançant la instància es duu a terme a l'Oficina d'Atenció Ciutadana (OAC) amb l'horari de 8h a 20h. Cal una primera visita per informar-se del procés: s'ha de cursar els tràmits amb el registre civil i obtenir la documentació del Jutjat de Pau, la qual cosa pot trigar de 3 a 4 mesos. Tota aquesta documentació s'ha de proveir per poder portar a terme el casament civil, bé amb cerimònia o únicament com un tràmit a l'Ajuntament. Per tant, la reserva de sala i l'assignació del regidor oficiant s'ha de fer amb anticipació suficient.

Una vegada sol·licitada una data, es pot donar el cas de que un altre parella hagués sol·licitat la mateixa, donat que la comprovació no es fa fins que el administratiu que gestiona els expedients tracta la informació recollida a l'Oficina d'Atenció Ciutadana. Cal, dons, contactar amb les parelles afectades per arbitrar una solució, amb tots els inconvenients que pot suposar aquesta. La gestió dels expedients en paper fa molt laboriosa la feina del responsable administratiu del servei, tant pel que fa a la gestió, comprovació i arxiu de la documentació, al tractament de cada expedient i elaboració del dossier pel regidor oficiant com pel que fa per la comunicació amb els contraents.

És per tot això que es vol automatitzar aquest sistema, perquè sigui molt més senzill per als usuaris poder reservar de forma fàcil amb la disponibilitat de tota la informació les 24 hores sense necessitat de desplaçar-se a l'Ajuntament i disposin d'un millor grau d'autonomia.

Un altre dels inconvenients d'aquest sistema d'instàncies en paper és que sigui molt complicat i laboriós el tractament estadístics dels casaments que s'han portat a terme al municipi, a no ser que es revisin tots els expedients manualment per extreure dades, el que comportaria una pèrdua d'hores molt important. S'ha de facilitar també aquesta funcionalitat a la solució proposada.

## **2. Requisits del projecte**

#### **2.1. Requisits funcionals**

Els requisits funcionals es poden agrupar en: gestió del calendari, preparació prèvia de la disponibilitat municipal, gestió de reserves i expedients, explotació de dades i gestió de documents.

#### **2.1.1. Mòdul de preparació prèvia anual per part de l'administrador**

L'Ajuntament, una vegada es fixa el calendari laboral de la ciutat, determina unes dates hàbils per la celebració dels casaments. El Reglament Orgànic Municipal (ROM) fixa la celebració de Comissions, Plens i altres actes de participació ciutadana, que també condicionen la disponibilitat de sales per les cerimònies nupcials.

L'administrador de l'eina ha de poder traslladar aquestes dates i donar d'alta les diferents franges horàries en funció de la disponibilitat prevista de les sales, per que els usuaris puguin després reservar els seus casaments. Aquesta tasca es durà a terme un cop a l'any. Aquesta tasca ha de ser àgil per a que pugui donar d'alta o de baixa més d'una franja a la vegada, per tant s'haurà de crear un sistema que amb la data inicial i final pugui crear les franges alhora dins del rang seleccionat.

#### **2.1.2. Mòdul calendari**

S'ha de generar un calendari fet a mida que ha de tenir les següents característiques:

- Els usuaris han de visualitzar com a franges horàries els dies disponibles per celebrar casaments a partir de 15 dies de la data actual.

- S'han de poder visualitzar diferents hores per a cada dia hàbil.
- S'han de poder diferenciar els casaments de tràmit i els de cerimònia que es diferencien en poder seleccionar sala i poder personalitzar aquesta amb flors i música per part dels contraents.
- Fàcil visualització de les dates i hores reservades i no reservades.
- Navegació fàcil i eficient.

#### **2.1.3. Mòdul de gestió de reserves i expedients de casament**

#### **Contraents:**

Els contraents accediran inicialment a l'aplicació des del calendari de reserves online. Una vegada seleccionin la data desitjada pel seu casament, hauran d'omplir el formulari inicial facilitant les dades necessàries. Se'ls facilitarà, doncs, un usuari i contrasenya amb el qual podran accedir en tot moment a l'estat del seu casament. Disposaran d'un espai personal en l'aplicació on es recollirà tota la informació i documentació del seu expedient de casament. També haurà d'haver-hi un sistema de notificacions per correu on s'informi als usuaris automàticament dels canvis d'estat que pugui tenir el seu expedient.

Els expedients passaran pels següents estats:

En l'estat **sol·licitat**, l'usuari només tindrà habilitada la informació que ha introduït en el formulari inicial.

Una vegada comprovat pel responsable municipal que tot sigui correcte i generat i enviat el document de liquidació amb el qual s'haurà de efectuar el pagament del casament segons les taxes de l'Ajuntament, l'expedient passarà a l'estat **pre-reservat**. Llavors, el sistema habilitarà a l'usuari l'accés a una nova secció on pugui adjuntar els documents necessaris. Tindrà temps de

presentar els documents sol·licitats fins a 15 dies abans de la data del casament, aquest control serà automàtic.

Quan l'administrador hagi validat els documents aportats pels contraents, es canviarà l'estat de l'expedient a **aprovat**. L'usuari tindrà accés a un qüestionari on haurà d'omplir els camps corresponents com a màxim un dia abans de la data del casament. Aquest control serà també automàtic.

#### **Administrador:**

Per donar accés a l'administrador al BackOffice que està inclòs dins del gestor de continguts s'haurà de definir l'accés amb les eines que se'ns proporciona. Haurem de crear un grup d'usuaris que tingui només accés a la secció generada al BackOffice corresponent a l'aplicació de casaments, seguidament s'haurà de crear un usuari amb contrasenya dins de l'entorn del gestor de continguts i vincular-lo al grup anteriorment creat.

S'ha de crear un mòdul específic en el BackOffice només accessible per a l'usuari administrador creat anteriorment on haurà d'accedir amb les seves credencials i tindrà accés al llistat de tots els casaments i tindrà la possibilitat de filtrar-los per nom i cognoms del contraents, DNI, data de casament, estat del casament i tipus de casament.

En aquest apartat haurà de fer els seguiment dels casaments on es veuran les noves sol·licituds de casament que s'han donat d'alta. Al accedir a una nova sol·licitud de casament haurà de comprovar que tot sigui correcte i haurà d'enviar el document de liquidació amb el qual haurà de fer el pagament del casament segons les taxes de l'Ajuntament, en aquest moment l'estat **sol·licitat** es modificarà a **pre-reservat**. Un cop els nuvis pugin al seu expedient els documents necessaris, l'administrador haurà de comprovar que es visualitzin correctament i canviarà l'estat a **aprovat**.

L'administrador ha de poder rebre notificacions automàtiques al seu correu electrònic i enviar les comunicacions als correus dels contraents des de l'aplicació.

#### **OAC:**

Es crearà una altre tipus d'usuari administrador dins del grup creat anteriorment amb el gestor de continguts per a que els membres de l'Oficina d'Atenció Ciutadana (OAC) o a través del 010 (atenció telefònica) puguin en nom dels usuaris poder reservar la data i hora del casament, puguin escanejar la documentació i/o adjuntar-la a l'expedient.

Aquest usuari serà un intermediari entre l'usuari i l'administrador que per falta de medis per part de l'usuari tindrà accés limitat al BackOffice de l'administrador on podrà veure tots els expedients, podrà donar d'alta una nova reserva i podrà adjuntar la documentació facilitada per l'usuari, però en cap cas podrà modificar l'estat del casament ja que és tasca exclusiva de l'administrador de l'aplicació.

#### **2.1.4. Mòdul d'explotació de dades**

Aquest mòdul s'encarregarà de generar un document en format Excel amb les dades de tots els casaments dins d'una franja de dates seleccionades per l'administrador per tal d'obtenir, per exemple, quants casaments s'han celebrat, el cost d'aquest en un temps determinat, els perfils d'edat dels contraents, etc.

#### **2.1.5. Mòdul de gestió de documents**

S'ha de crear un entorn segur i transparent per a l'usuari i l'administrador per a adjuntar documents associats a un expedient.

#### **2.2. Requisits tècnics**

És requisit de l'empresa que el projecte s'haurà de desenvolupar amb el gestor de continguts de eBD eBusiness Designer amb el qual es durà a terme tota l'aplicació ja que s'ha d'integrar amb l'entorn de gestió corporatiu.

Un altre dels requisits que ha de tenir l'aplicació ha de ser un entorn gràfic simple i accessible per tal que l'usuari pugui accedir a la Web de forma intuïtiva, amb un menú on trobem les diferents seccions i que ens indiqui on estem a cada moment. S'ha d'adaptar al llibre d'estil web i del BackOffice de gestió corporatius.

També s'ha demanat com a requeriments és maximitzar l'ús de la pantalla (resolució 1024 x 768px).

Es demana un flux d'utilització de l'aplicació homogeni per tal de que l'accés i navegació per l'aplicació sigui intuïtiu i eficient.

#### **2.3. Eines de desenvolupament**

Aquest projecte es durà a terme bàsicament amb un gestor de continguts, eBD eBusiness Designer, amb el qual podrem implementar tot el nostre projecte.

eBD és un entorn integrat de desenvolupament, integració i publicació d'aplicacions Web.

Amb eBD es pot desenvolupar qualsevol tipus d'aplicació Web, com intranets, extranets, portals... També es pot integrar qualsevol altre desenvolupament o aplicació que ja estigui implantada, aconseguint un accés i una gestió de la informació de forma centralitzada en un únic entorn Web.

eBD permet crear una capa de presentació única, gràfica estructurada y fàcil d'utilitzar que s'integra amb les diferents aplicacions ja existents del client, utilitzant un login i un password per accedir a totes elles.

La interfície d'aquesta eina permet que tota la programació basada en l'edició de fitxers de textos es converteixi en una programació visual, i no és necessari cap software addicional, únicament fa falta un navegador Web.

Aquesta eina es pot integrar amb totes les bases de dades del mercat sense la necessitat de duplicar informació. Les pot consultar i presenta la informació de forma unificada des de una única interfície Web de visualització de dades en temps real.

eBD ens permet reduir el temps de realització d'un projecte gràcies a una interfície fàcil d'utilitzar i que ens permet desenvolupar qualsevol tipus d'aplicació Web

|                                               | $\odot$<br>ia.<br><b>Administració</b> |                                     |                                                                                                   |                          | Admin Area Publica                  |
|-----------------------------------------------|----------------------------------------|-------------------------------------|---------------------------------------------------------------------------------------------------|--------------------------|-------------------------------------|
| $\sqrt{2}$<br>$\equiv$                        |                                        |                                     |                                                                                                   |                          |                                     |
| ×.<br><b>Usuaris</b>                          |                                        |                                     |                                                                                                   |                          |                                     |
| $\hat{\mathbf{x}}$<br>Estructura del Projecte | Els meus últims accessos               |                                     | Els meus projectes                                                                                |                          |                                     |
| <b>C</b> Zones                                |                                        |                                     |                                                                                                   |                          |                                     |
| $\sqrt{ }$ Pàgines                            |                                        |                                     |                                                                                                   |                          |                                     |
| <b>B</b> Menús                                | 22/04/2008 09:22:46                    |                                     | Publica                                                                                           |                          | Ø                                   |
|                                               |                                        | 22/04/2008 09:15:54<br>$\Box$ Joves |                                                                                                   |                          |                                     |
| Model de dades<br>$\hat{z}$                   | 22/04/2008 09:07:15                    |                                     | Infants                                                                                           |                          |                                     |
| <b>TH</b> Taules                              | 22/04/2008 09:04:39                    |                                     | Families, Dona, Gent gran i Nous                                                                  |                          |                                     |
| $\Box$ Relacions                              | 5 Accessos                             | 22/04/2008 08:40:47                 |                                                                                                   | SCTribuna<br>5 Projectes |                                     |
| <b>Vistes</b>                                 |                                        |                                     |                                                                                                   |                          |                                     |
| $\hat{\mathbf{x}}$<br>Avançat                 | Últims accessos a Pàgines              |                                     | Últims accessos a Seccions                                                                        |                          |                                     |
| Events Globals                                |                                        | Data d'accès                        |                                                                                                   | Recurs                   | Data d'accès                        |
| Seccions Globals                              | HomeFesta08                            | 21/04/2008 14:12:54                 | <llercadorcomu< td=""><td>Pagina home_documents</td><td>22/04/2008 09:16:21</td></llercadorcomu<> | Pagina home_documents    | 22/04/2008 09:16:21                 |
| Objectes de Servidor                          | avisLletres                            | 21/04/2008 13:55:43                 | <a>ScriptAnalytics</a>                                                                            | Zona IndexAutors         | 22/04/2008 09:13:10                 |
| FT Plantilles Menu                            | P resultatsCerca                       | 21/04/2008 13:54:36                 | st info_procediments                                                                              | Pagina detall_tramits    | 22/04/2008 09:08:31                 |
| Scripts                                       | / listatGenere                         | 21/04/2008 13:54:28                 | <ll scriptojd<="" td=""><td>Zona IndexAutors</td><td>22/04/2008 09:01:03</td></ll>                | Zona IndexAutors         | 22/04/2008 09:01:03                 |
| Libreries                                     | ndexHome                               | 21/04/2008 13:54:15                 | ScriptAnalytics                                                                                   | Zona Guia Autors         | 21/04/2008 14:28:50                 |
| $\hat{z}$<br>Recursos compartits              | 5 Pàgines                              |                                     | 5 Seccions                                                                                        |                          |                                     |
|                                               | Ultims accessos a Taules               |                                     | Últims accessos a Vistes                                                                          |                          |                                     |
| <b>Colors</b>                                 |                                        |                                     |                                                                                                   |                          |                                     |
| <b>T</b> Imatges                              | Competicions                           | Data d'accès<br>21/04/2008 13:14:01 | SexeEquips                                                                                        |                          | Data d'accès<br>21/04/2008 11:59:30 |
| A Estils Globals                              | <b>Distancies</b>                      | 21/04/2008 13:13:07                 | PartitsEntrenamentsEntitat                                                                        |                          | 21/04/2008 11:59:12                 |
| 2 Cartografies                                | InstalacionsPistes                     | 21/04/2008 13:12:52                 | PartitsEntrenamentsEntitatOLD                                                                     |                          | 21/04/2008 11:59:10                 |
| Plantilles XSL                                | Modalitats                             | 21/04/2008 13:12:39                 | PartitsEntrenaments                                                                               |                          | 21/04/2008 11:59:06                 |
| <b>D</b> Web Services                         | Equips                                 |                                     |                                                                                                   |                          |                                     |
| <sup>o</sup> Processos                        | 5 Taules                               | 21/04/2008 11:41:17                 | EsportsOMET<br>5 Vistes                                                                           |                          | 21/04/2008 11:38:11                 |
| ×.<br>Serveis                                 |                                        |                                     |                                                                                                   |                          |                                     |
| ×.<br>Eines                                   |                                        |                                     |                                                                                                   |                          |                                     |

fig.2.1. Interfície gràfica de eBD

Aquest gestor de continguts permet la creació de la base de dades d'una manera senzilla i ràpida, on només s'ha d'indicar el nom de la taula,el tipus de servidor de dades i després introduir-li tots els seus atributs i claus necessàries.

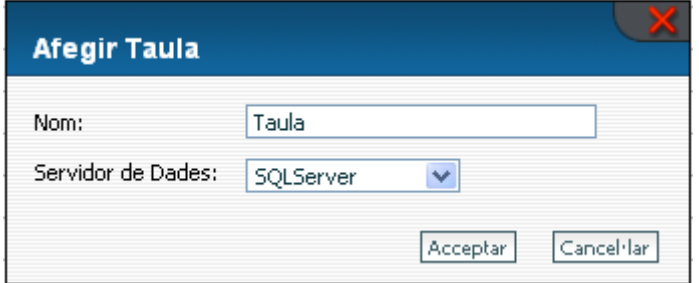

fig.2.2 Afegir Taula

Per tant podem veure que el funcionament d'aquest gestor de continguts és molt gràfic i intuïtiu el qual ens permetrà reduir molt el temps de programació de qualsevol aplicació.

Aquest gestor de continguts permet la separació de l'aplicació en una arquitectura de 3 capes.

També té una gestió d'usuaris pròpia que utilitzarem per donar els permisos al BackOffice de l'aplicació als usuaris administradors amb la possibilitat d'integració a LDAP que és un protocol a nivell d'aplicació que permet l'accés a un servei de directori ordenat i distribuït per buscar diversa informació en un entorn de xarxa.

#### **Característiques de eBD**

- Flexibilitat: l'eina s'adapta a l'empresa i a la seva forma de treball, és fàcilment configurable. Desenvolupament i generació de continguts de forma descentralitzada. Es pot implicar a tots els departaments d'una empresa, independentment del idioma de generació i publicació de continguts.
- Facilitat d'ús: interfície amigable i fàcilment administrable. Requereix poc coneixement tècnic. Ràpida d'utilitzar i gestionar.
- Estandardització: tots els mòduls de eBD utilitzen protocols estàndards de comunicació. Permet programació i integració am HTML, DHTML, CSS, Java, Javascript, ASP, Cold fusion, Flash, SSL, PHP, etc. No necessita instal·lar cap software addicional, només necessita un navegador Web.
- Integració: permet integrar aplicacions externes de manera totalment transparents, tant com per utilitzar serveis Web remots en les aplicacions desenvolupades des de eBD com per oferir funcionalitats desenvolupades en eBD a tercers.
- Arquitectura oberta: compleix normes i utilitza tecnologies estàndard de desenvolupament Web garantint escalabilitat i accessibilitat.
- Compatibilitat: és compatible amb qualsevol plataforma i base de dades: Microsoft, Linux, Oracle, IBM, UNIX.
- Escalabilitat: possibilitat de implantació en múltiples capes amb qualsevol sistema de balanceig de càrrega per garantir l'escalabilitat i la tolerància a errors.
- Multiplataforma i multicanal: gràcies al suport multicanal, els dissenyadors de eBD poden personalitzar fàcilment la presentació de la informació en funció del dispositiu utilitzat, sense necessitat de duplicar continguts.
- Seguretat: control d'accés Samba, LPDA, Windows NT, mecanismes de encriptació (SSL), PKI (Public Key Infrastructure). Discriminació i control d'usuari. Pot utilitzar certificat digital i cascada automàtica d'automatització.
- Components predefinits: específicament dissenyats per a la construcció d'aplicacions Web. Objectes predissenyats que estalvien temps al programador com calendaris, gràfics, fòrums, scrolling i subfiles automàtics, cartografies, etc.

## **3. Estudi de Viabilitat**

#### **3.1. Introducció**

El projecte que es presenta és el disseny i desenvolupament d'una aplicació que gestioni de forma senzilla i àgil les reserves de casaments civils a l'Ajuntament de Sant Cugat del Vallès.

Aquesta aplicació web disposarà d'un entorn públic per a poder fer les reserves i un cop validats, els usuaris tindran accés a un entorn personal per a poder seguir l'estat del seu casament i poder penjar els documents necessaris i omplir la informació corresponent per a la correcta resolució del casament.

#### **3.2. Objecte**

#### **3.2.1. Perfil del client – usuari**

Els usuaris que utilitzin aquesta aplicació hauran de tenir una connexió a Internet i podran accedir des de qualsevol navegador.

Hi haurà tres tipus d'usuari que utilitzin aquesta aplicació: l'administrador de l'aplicació i coordinador del tots els casaments, l'administrador OAC que farà d'intermediari entre l'administrador i l'usuari final.

L'administrador tindrà tots els privilegis i serà el que s'encarregui de gestionar l'aplicació a través d'una Intranet. Aquest administrador té privilegis per modificar qualsevol tipus d'informació, habilitar les franges horàries en el calendari, canviar l'estat dels casaments, extreure les dades per franja de dates i accés al qüestionari vinculat a cada expedient.

L'usuari OAC serà un intermediari entre l'administrador de l'aplicació i l'usuari que tindrà permisos per donar d'alta una reserva de casament presencialment o a través del servei telefònic 010 en nom de l'usuari per dificultats que aquest pugui tenir per a l'accés a l'aplicació. Aquest administrador també tindrà els permisos corresponents per adjuntar la documentació proporcionada per

l'usuari però en cap cas podrà canviar l'estat del casament, tampoc tindrà accés al qüestionari de cada expedient.

A cada usuari, un cop registrat el casament presencialment, per via telefònica o per l'aplicació se li assignarà un usuari i contrasenya que se li enviarà al correu introduït a l'expedient per accedir a un espai personal on apareixerà tota la informació actualitzada sobre l'estat dels seu casament. També hauran de pujar la documentació necessària segons l'estat del casament i introduir les dades necessàries.

#### **3.2.2. Especificacions**

L'eina ha de facilitar:

- Un accés eficient, ràpid i intuïtiu.
- Generació d'avisos per correu.
- Validació de les dades introduïdes.
- Seguretat de la informació i documentació.
- L'obtenció de la informació amb interfície amigable.
- La generació d'arxius per a l'explotació de dades.
- Proveir de seguretat per accedir a l'aplicació.

#### **3.2.3. Fonts d'Informació**

Podem obtenir la informació per desenvolupar l'aplicació de diferents llocs:

- S'haurà de consultar el llibre d'estil corporatiu que proporciona l'ajuntament, el qual ens marcarà els estils que s'hauran d'implementar en l'aplicació.
- Gràcies al manual del gestor de continguts eBD, eBusiness Designer versió 3.5.5(1) s'obtindrà la formació per tal de poder desenvolupar l'aplicació.
- S'hauran de tenir en compte les normes WAI, que són unes pautes d'accessibilitat del contingut Web (WCAG) que expliquen com fer que el contingut Web sigui accessible per persones amb discapacitat. El grau d'accessibilitat s'estableix en nivells denominats A, AA i AAA, corresponent respectivament a criteris mínims d'accessibilitat, extensos i accessibilitat màxima. S'incideix especialment en les capacitats tecnològiques punteres( Adobe Flash, Javascript, AJAX...) s'utilitzin amb moderació o consideració suficient per arribar al màxim conjunt possible d'usuaris amb una funcionalitat suficient, sense desvirtuar el concepte d'accés davant l'avenç tecnològic de moda.
- També es tindrà en compte la ITs ISO 9001 que és una norma internacional enfocada cap a la millora dels processos d'una organització per incrementar-ne l'eficàcia i l'eficiència.

Defineix el model de gestió encaminat a satisfer les necessitats i expectatives dels clients, tot creant una cultura empresarial orientada al client.

El model de gestió es basa en vuit principis de la gestió de la qualitat:

**1. Organització enfocada al client.** Comprendre les seves necessitats, satisfer els seus requisits i anticipar-se a les seves expectatives futures.

**2. Lideratge.** Crear i mantenir un ambient intern, on el personal s'involucri en la consecució dels objectius de l'organització.

**3. Participació del personal.** Desenvolupament de les capacitats potencials dels individus i equips que formen l'organització, per tal d'augmentar-ne el benefici mutu.

**4. Orientació a procés.** Els resultats desitjats s'assoleixen més eficientment quan els recursos i les activitats es gestionen com un procés.

**5. Orientació del sistema cap a la gestió.** Identificar, entendre i gestionar un sistema de processos interrelacionats amb un objectiu establert, millora l'eficàcia i l'eficiència d'una organització.

**6. Millora contínua.** Aquest ha de ser un objectiu permanent de l'organització.

**7. Orientació cap a la presa de decisions.** Les decisions efectives es basen en l'anàlisi de dades i en la informació rellevant.

**8. Relació mútuament beneficiosa amb els proveïdors.** D'aquesta manera s'incrementarà la capacitat de totes dues parts.

- Per a desenvolupar l'aplicació s'utilitzaran diferents manuals tals com un manual de HTML per tal d'informar-se de l'estructura de tags que pot construir el gestor de continguts eBD. El manual utilitzat s'anomena, "Guía para escribir documentos HTML(2)".
- També per a consultar es pot utilitzar el manual de javascript, MANUAL DE JAVASCRIPT(3)
- AJAX és una eina que serà útil per a l'aplicació, per tant es necessitarà un manual, Tutorial de AJAX (Asynchronous JavaScript + XML(4)

#### **3.3. Sistema a Realitzar**

#### **3.3.1. Descripció del sistema a realitzar**

Es dissenyarà i desenvoluparà una aplicació en entorn Web on es pugui administrar i gestionar per als usuaris autoritzats a través de qualsevol punt d'accés a Internet les reserves de casaments sol·licitades pels usuaris.

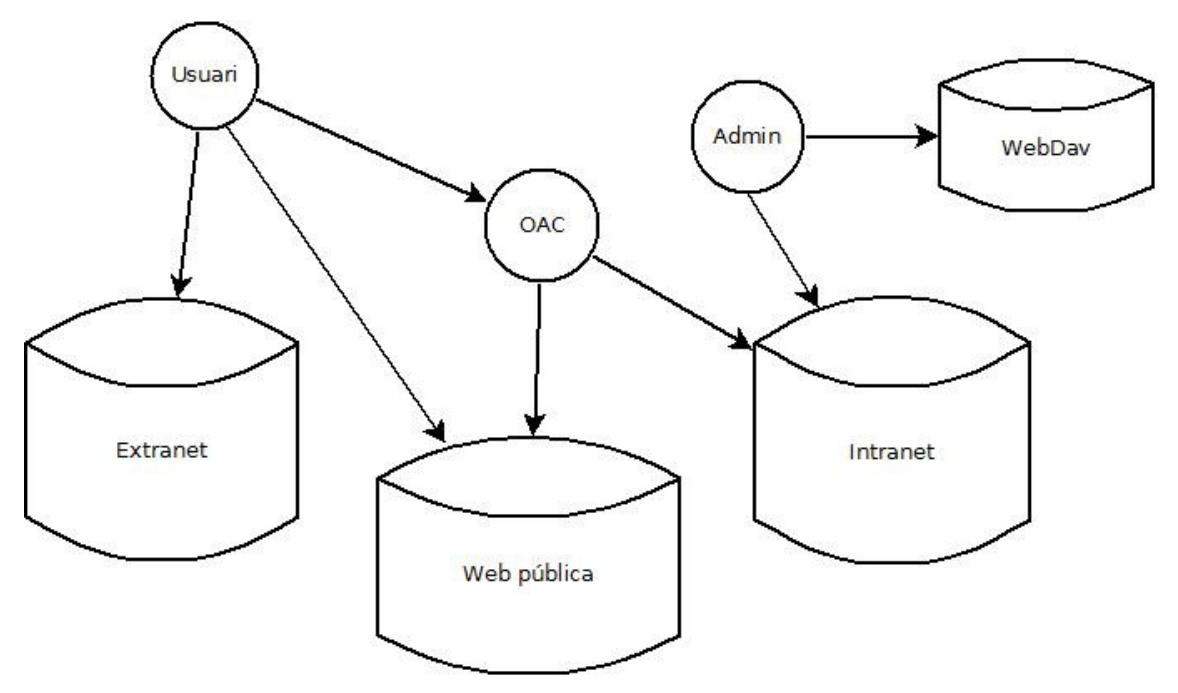

fig.3.1. sistema modular de l'aplicació

Aquesta aplicació el que permetrà és que a través d'un entorn Web, sense tenir cap software addicional a part d'un navegador, accedir mitjançant un entorn públic per part de l'usuari on haurà d'escollir en un calendari l'hora i la data que vol reservar i omplir un formulari amb les dades necessàries. El sistema haurà facilitarà un usuari i contrasenya automàticament als usuaris que hagin omplert el formulari correctament. L'administrador rebrà notificacions de les noves sol·licituds i haurà de validar que tot estigui correcte per al canvi d'estat del casament. Aquest casament podrà tenir 4 estats diferenciats:

- Sol·licitat: L'usuari escull l'hora i el dia del casament i omple un formulari, al canviar l'estat s'envia el document de pagament del casament i passa a l'estat pre-reservat quan l'administrador valida que tot es correcte.

- Pre-reservat: En l'espai personal de l'usuari es poden adjuntar els arxius que es demanaran per a la concreció del casament (DNIs o passaport i el document de pagament un cop pagat). L'administrador ha de verificar els documents i quan tot es correcte ha de canviar a l'estat d'Aprovat. Aquest estat té un temps límit fins 15 dies abans de la data de casament.

- Aprovat: En l'espai personal s'haurà d'omplir un qüestionari necessari amb dades per escollir les característiques del dia del casament: música, flors ...

- Cancel·lat: Si no es compleixen els terminis facilitats als usuaris a l'hora d'introduir la informació o de facilitar els documents necessaris o per impagament del casament s'haurà de passar a l'estat cancel·lat.

L'eina seguirà tindrà els següents entorns:

#### **Frontoffice:**

Secció pública on l'usuari haurà de seleccionar en un calendari la data i la hora del casament i haurà d'omplir el formulari inicial.

A través d'un usuari i contrasenya proporcionat per l'aplicació podrà accedir al seu espai personal on visualitzarà l'estat del seu casament i segons aquest haurà d'adjuntar els arxius que li sol·licitin i omplir el qüestionari posterior.

#### **BackOffice:**

L'administrador tindrà un espai on podrà accedir a tots els casaments registrats en l'eina on disposarà de diferents apartats:

- Llistat de tots els casaments amb buscador per poder filtrar per dates, noms i cognoms, estat i tipus de casaments.

- Afegir casament on l'administrador podrà excepcionalment introduir un casament per problemes que hagi pogut tenir l'usuari a l'hora d'introduirho.

- Detall del casament, on apareixerà tota la informació introduïda i els arxius adjuntats pels propis usuaris.

- Secció calendari on l'administrador podrà habilitar i deshabilitar les franges horàries visibles per als usuaris.

- Estadístiques on es podrà seleccionar una data inicial i una data final per exportar un arxiu en format Excel on apareixeran les dades de tots els casaments dins de la franja seleccionada.

#### **Gestor de documents:**

L'administrador tindrà accés a una eina per poder visualitzar, afegir o eliminar tots els elements adjuntats pels usuaris de tots els casaments a través del protocol WebDav proporcionat per el gestor de continguts.

Aquesta eina haurà de ser configurada en la màquina de l'administrador com un directori local que en realitat està en base de dades.

#### **3.3.2. Model de desenvolupament**

El model que s'utilitzarà en aquest projecte és el model lineal, ja que s'elabora gradualment i l'execució de cada part defineix la següent a desenvolupar.

Per començar a definir el projecte necessitarem crear el disseny lògic de la base de dades de l'aplicació on s'especificaran totes les taules necessàries per a crear tota la base de dades.

Seguidament es necessitarà crear un model de dades i relacions, on a partir del disseny lògic, es relacionaran les taules i s'especificaran els camps de totes les taules indicant les claus principals, externes...

A continuació s'haurà de desenvolupar el diagrama de flux, que ens descriurà la funcionalitat de cada mòdul que s'haurà d'implementar.

Per finalitzar tindrem una etapa de desenvolupament on haurem d'implementar la funcionalitat de tots els mòduls de l'aplicació a través de les etapes anteriors i relacionar-los.

#### **3.3.3. Recursos**

Per dur a terme aquesta aplicació seran necessaris els següents recursos:

#### - **PC usuari:**

#### **Software**

- Sistema Operatiu Windows XP
- Accés a Internet
- Microsoft Office

#### Hardware

- Pentium IV 3.0 GHz
- Disquetera
- DVD/CD-ROM
- Disc Dur 60 GB
- Monitor 15'
- Ratolí
- Teclat
- Targeta Ethernet 10/100

#### **Servidors:**

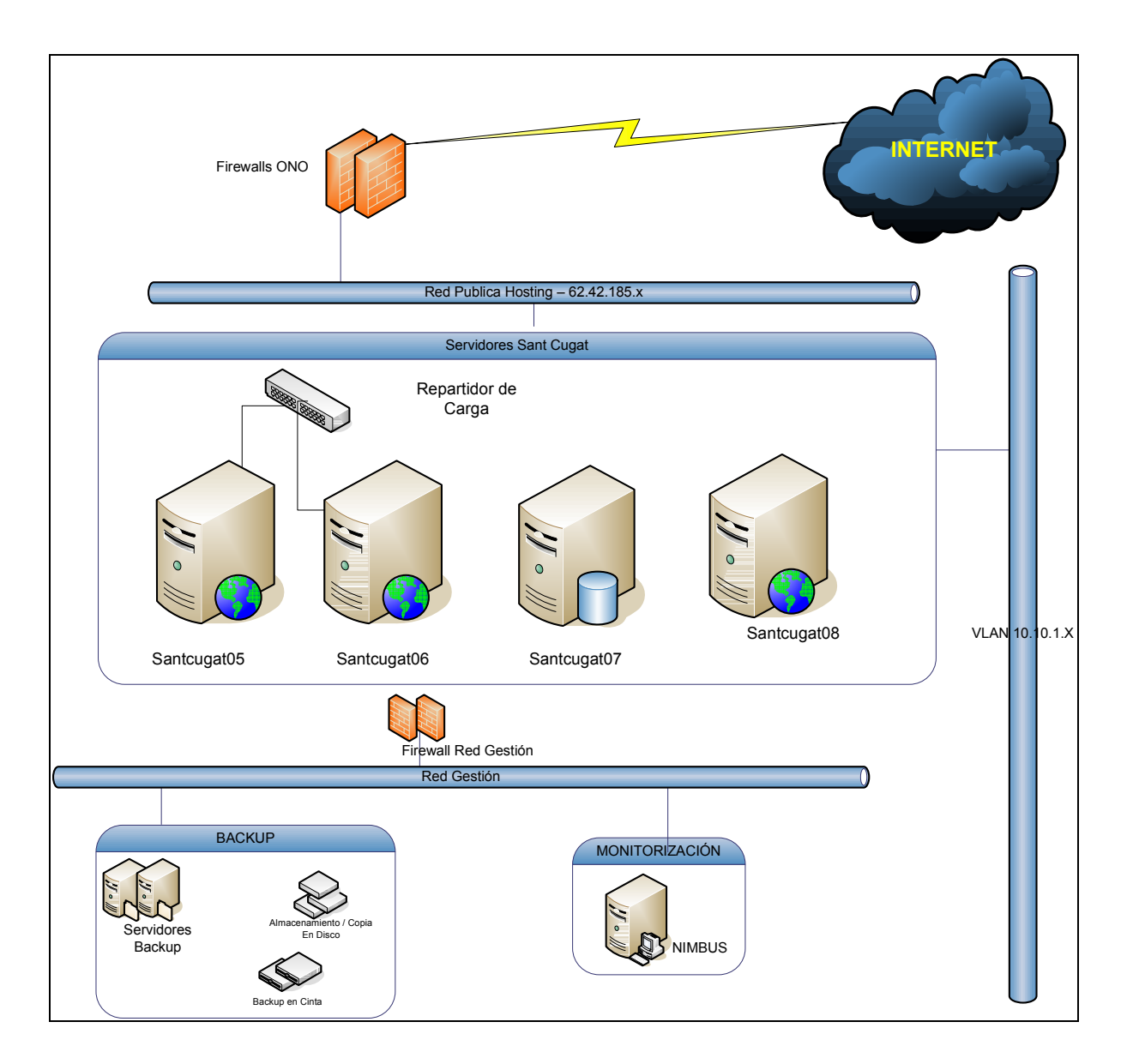

fig.3.2. Esquema dels servidors de l'Ajuntament de Sant Cugat

#### **Hardware**

Característiques tècniques servidor repartidor de carga.

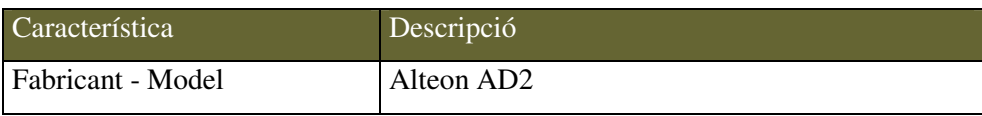

Característiques tècniques servidor santcugat06.

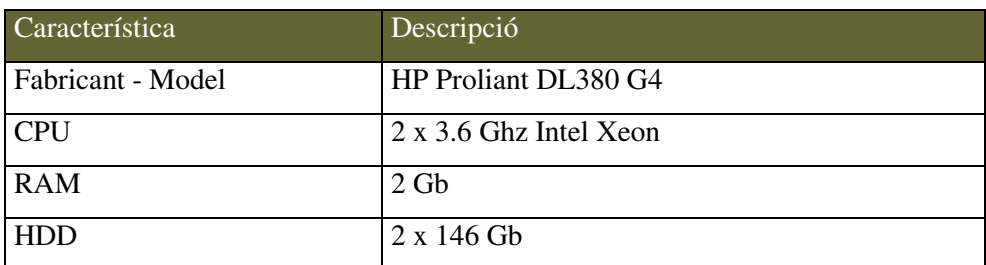

Característiques tècniques servidor santcugat07.

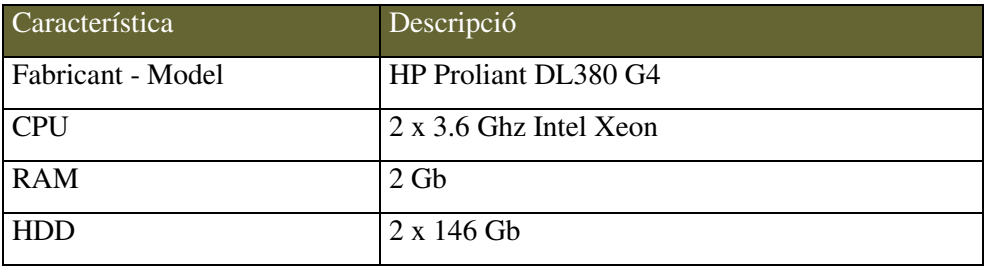

Característiques tècniques servidor santcugat08.

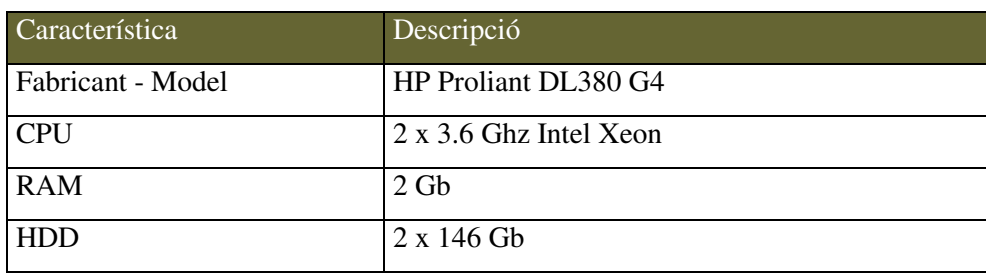

## **Software**

- Sistema Operatiu:

Servidor santcugat05:

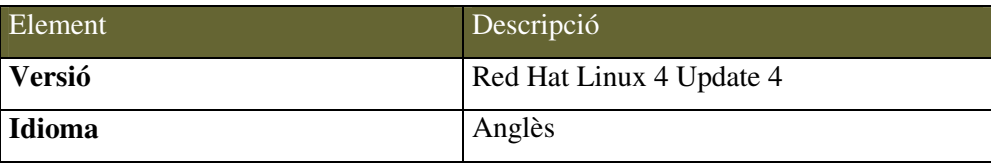

Servidor santcugat06:

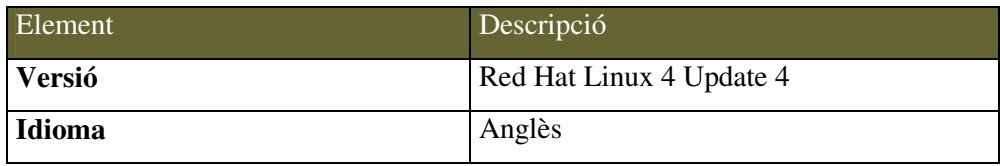

Servidor santcugat07:

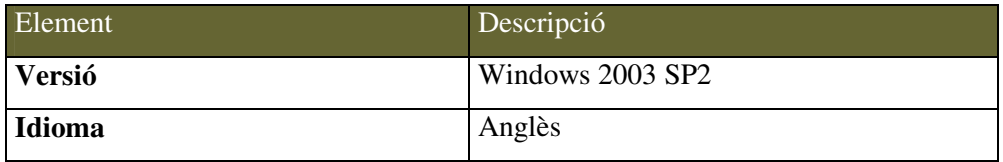

Servidor santcugat08:

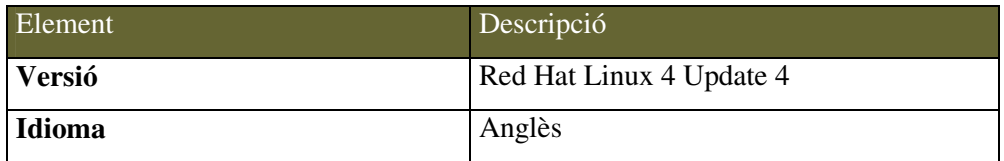

- Base de dades MySQL, SQLServer.
- Sistema Operatiu Windows XP
- Accés a Internet
- Microsoft Office

Llenguatges de programació:

- Java, eBDML, HTML.
- PHP, Javascript.

### **3.3.4. Anàlisi cost – benefici**

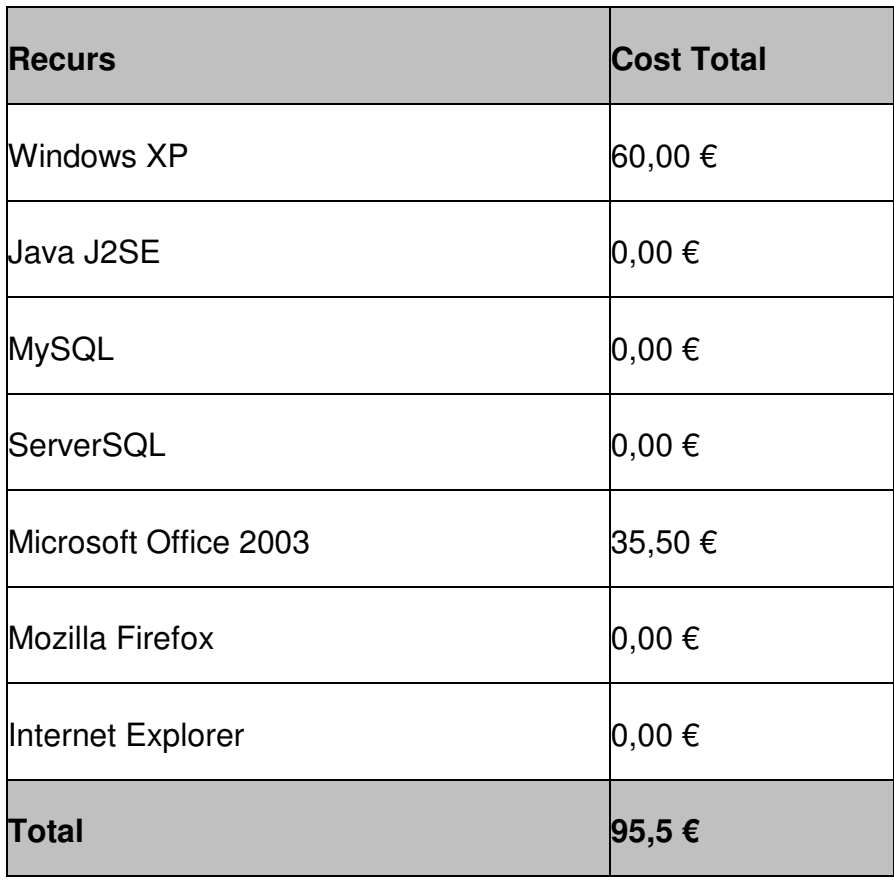

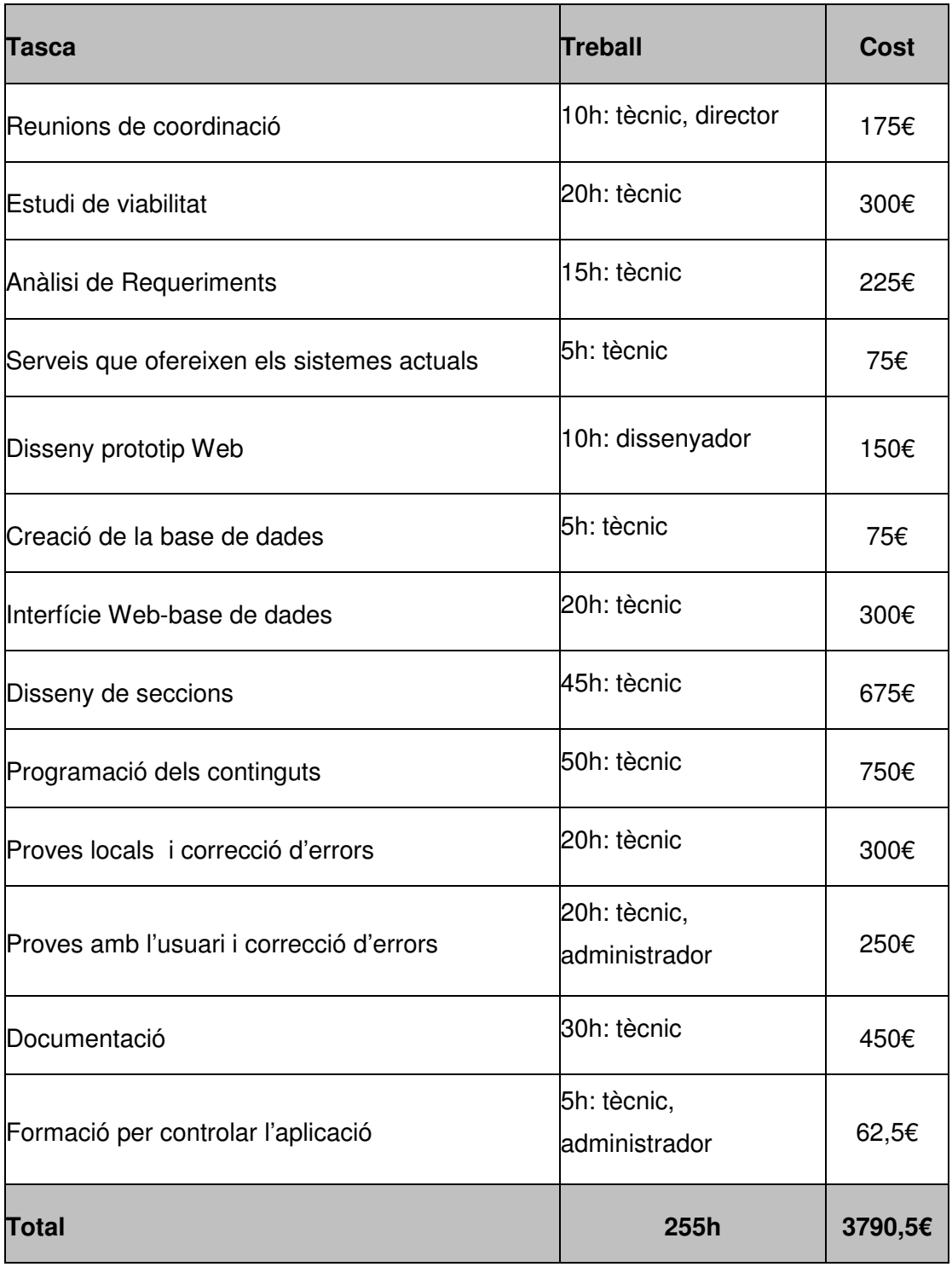

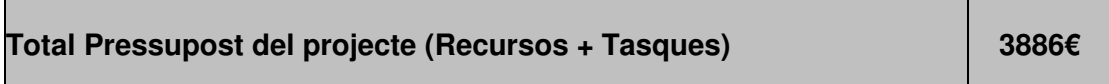

L'equip estarà format per un director de projecte, un tècnic programador, un dissenyador el tècnic programador i l'administrador de l'aplicació.

El tècnic programador estarà present en el 89.22% de les tasques del projecte, l'administrador que gestionarà l'aplicació i avaluarà els possibles errors haurà de participar un 4.9% en , el director que haurà de tenir reunions de coordinació amb el tècnic setmanalment té una incidència en el projecte d'un 1.96% i el dissenyador que ha de maquetar les seccions per la correcta visualització i usabilitat de l'aplicació la seva participació serà del 3.92%.

## **3.3.5. Avaluació de riscos**

#### - **Seguretat:**

En l'entorn de desenvolupament de producció s'ha de mantenir una seguretat amb les bases de dades dels clients i fer còpies de seguretat per possible pèrdua d'informació.

Aquest sistema de backups es una software instal·lat als servidors, Agent Backup Exec, que s'encarrega de guardar còpies de seguretat diàriament per poder recuperar les dades per possible pèrdua.

#### **Política de còpies de seguretat:**

En la següent taula s'indiquen les característiques de les còpies de seguretat que s'efectuen en els servidors.

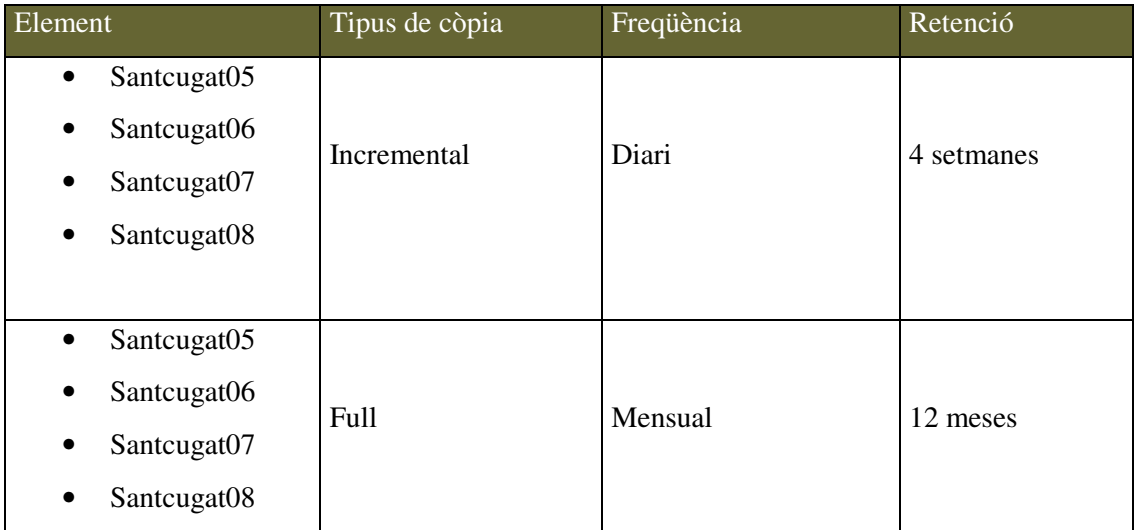

Les còpies de seguretat totals es realitzaran els caps de setmana, entre les 8:00 del dissabte i les 8:00 del dilluns següent.

S'informa al client que en el cas de que tingui Sistemes de BBDD o aplicacions que bloquegin arxius, de forma que impedeixin la realització de la còpia de seguretat estàndard, el client haurà de planificar el mecanisme més adequat que consideri (còpia a disc.,etc).

Accés amb validació segura, perquè els clients tinguin confidencialitat amb les seves dades.

#### - **Planificació del temps:**

Pot passar que el temps per fer l'aplicació no sigui el que s'hagi acordat per l'entitat ja que poden aparèixer dificultats en el transcurs del projecte. Per tant en la planificació del projecte es tindrà en compte un 20% més de pressupost per cobrir imprevistos.

#### **3.3.6. Alternatives**

Per a configurar aquest sistema es podria configurar un expedient electrònic en un ERP (Enterprise Resource Planning) la qual cosa està prevista realitzar en un futur ja que falten alguns mòduls per a què es pugui realitzar dins l'Ajuntament.

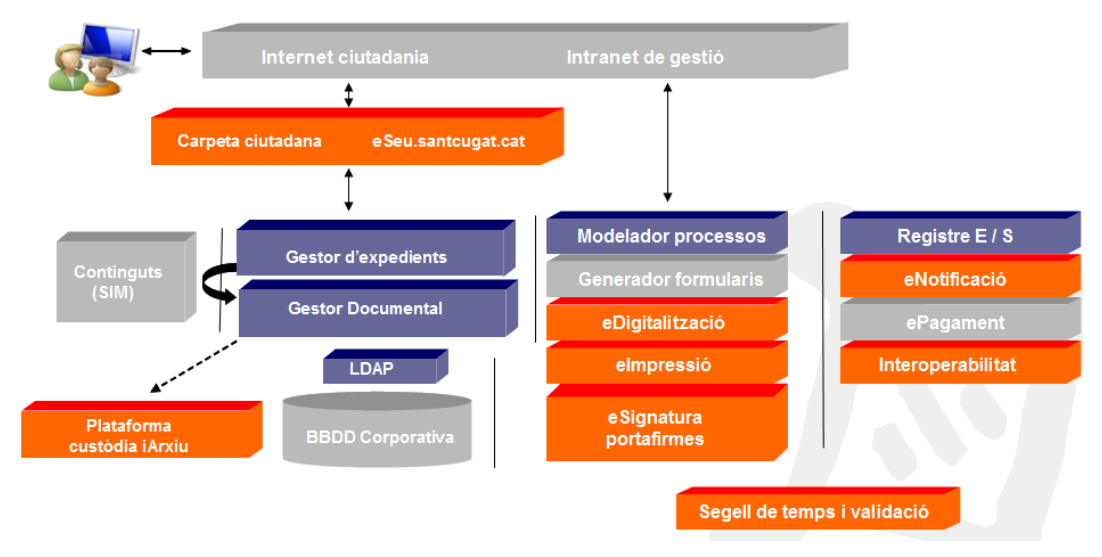

fig 3.3. Sistema ERP per eAdministració

Els mòduls que es mostren en l'arquitectura anterior són els necessaris per a configurar un sistema similar al que es vol desenvolupar com un tràmit de eAdministració. L'Ajuntament no disposa a diu d'avui dels mòduls de eNotificació, eSignatura portafirmes i ePagament per tant no es viable aquest sistema en l'actualitat encara que podrem aprofitar el workflow generat en aquest projecte per a què en un futur es pugui incorporar com a un expedient electrònic.

#### **3.4. Planificació**

|   | θ  | Nombre de tarea           | Duración |
|---|----|---------------------------|----------|
| 1 | ⊞∎ | Estudi de viabilitat      | 4 días   |
| 2 |    | Analisi de requeriments   | 2 días   |
| 3 |    | Estudi del sistema actual | 10 días  |
| 4 |    | Estudi de noves propostes | 10 días  |
| 5 |    | Disseny                   | 10 días  |
| 6 |    | Implementació             | 20 días  |
| 7 |    | Proves                    | 3 días   |

fig.3.4. Llistat de les tasques amb la duració de les tasques que es realitzen

#### **Diagrama de Gantt:**

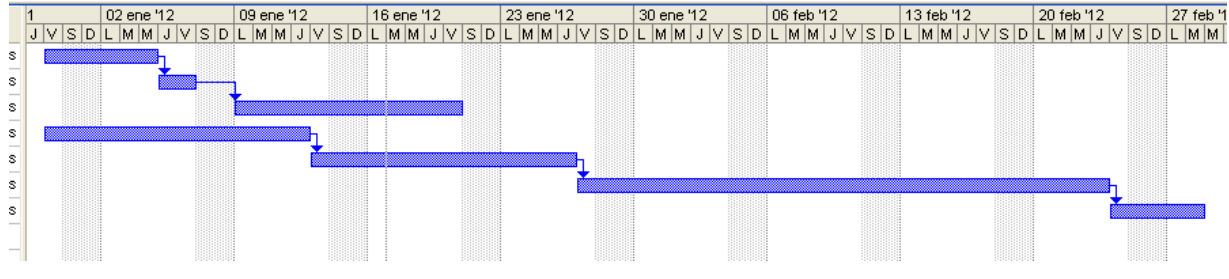

fig.3.5. Diagrama de Gantt
#### **3.5. Conclusions**

S'han analitzat les especificacions, els requeriments, els recursos, el cost de temps de que implica l'aplicació a desenvolupar i podem concloure que:

Amb aquesta aplicació programada en eBD s'aconsegueix un millor accés a les dades ja que és eficient i fàcil el trobar tots els elements de la base de dades.

Els usuaris obtenen una interfície senzilla on poden visualitzar fàcilment les hores habilitades i dins del seu espai personal tenen tota la informació corresponent amb els seu casament, cosa que fa que tot el procés sigui més transparent i senzill.

Aquesta aplicació permet una actualització de les dades eficient, el que comporta que les reserves de dates es poden fer en temps real.

Es pot controlar l'aplicació des de qualsevol punt d'Internet i sense tenir cap software addicional i no hi ha problemes de compatibilitat entre navegadors ja que és un valor aportat pel gestor de continguts utilitzat: eBD.

Al ser un desenvolupament en eBD l'equip de treball pot fer-se càrrec de les modificacions. A més a més hi ha partners per externalitzar el manteniment.

Després de valorar els avantatges i inconvenients de l'aplicació es considera que aquesta aplicació amb el temps i els costos amb la solució plantejada, és viable.

# **4. Desenvolupament del projecte**

# **4.1. Anàlisi funcional**

Aquest projecte s'ha creat en base als requisits de l'Ajuntament de Sant Cugat, i com s'ha descrit anteriorment es pot dividir en mòduls diferenciables.

# **4.1.1. BackOffice**

S'ha creat un espai accessible per a l'administrador on haurà de gestionar tot el flux de informació dels casaments introduïts al sistema.

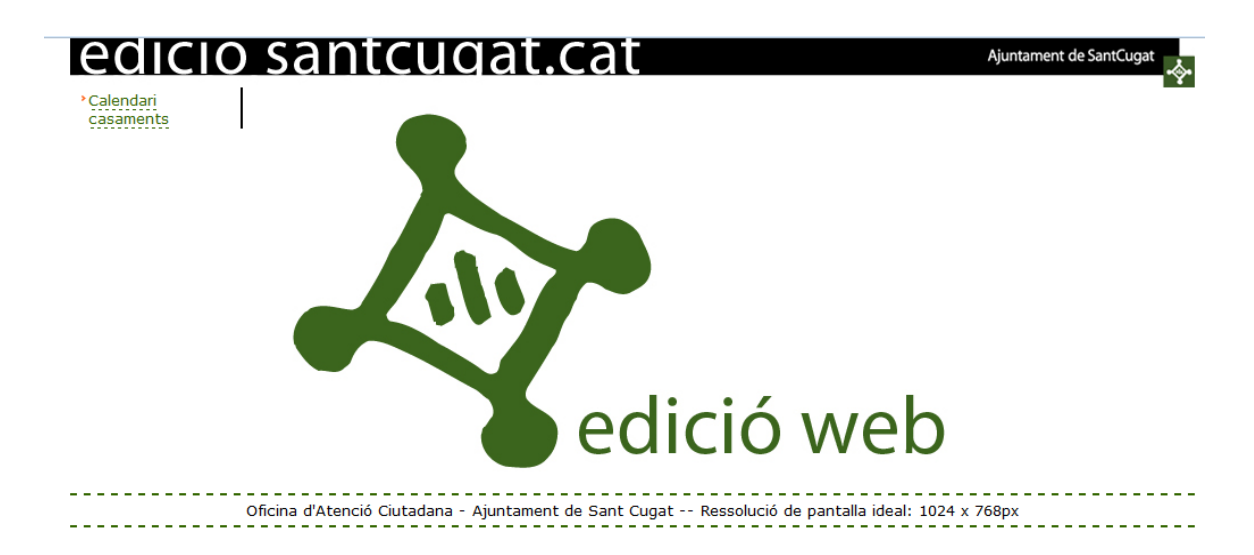

fig. 4.1. Pantalla principal backoffice casaments

Aquest BackOffice estarà dividit en diferents mòduls:

# **Mòdul calendari**

Per a la realització d'aquest sistema s'ha hagut de crear un calendari fet a mida que complís amb els requeriments exigits, on es poden veure diferenciats visualment els dies habilitats per l'administrador i els dies lliures i reservats.

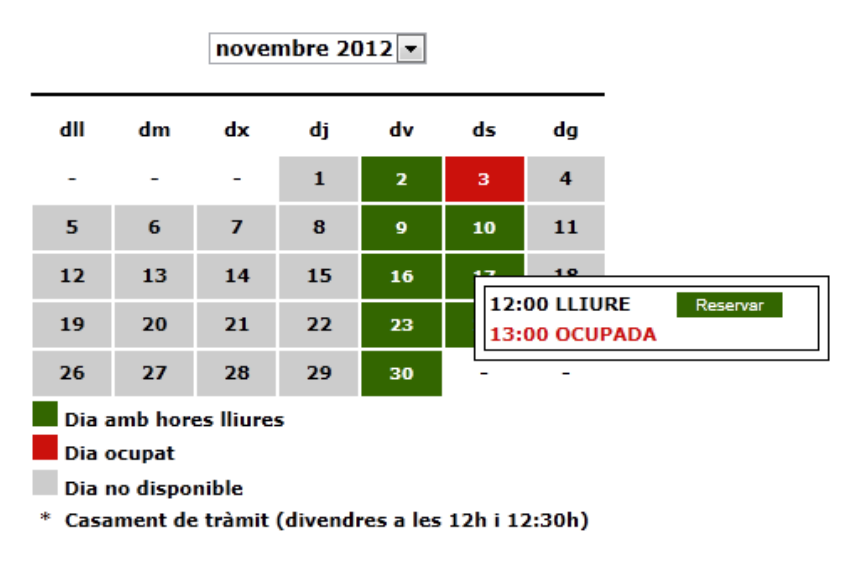

fig 4.2. Mòdul calendari de reserves

S'ha implementat un calendari connectat amb la base de dades que permet identificar ràpidament tots els diferents tipus de franges horàries que s'han definit:

- **Dia amb hores lliures**: totes les hores habilitades per l'administrador que encara no han estat reservades per l'usuari.
- **Dia ocupat:** totes les hores habilitades per l'administrador que ja estan reservades
- **Dia no disponible:** mostra tots els dies que no estan habilitats per l'administrador.

Segons els requeriments s'han hagut de diferenciar 2 tipus de casaments:

- **Casament cerimònia:** l'usuari podrà escollir la sala on voldrà realitzar el seu casament i tindrà opcions especials per personalitzar els seu casament.
- **Casament de tràmit:** l'usuari no podrà escollir la sala i no podrà personalitzar el seu casament.

#### **Mòdul de preparació prèvia per part de l'administrador**

En aquest apartat l'administrador pot donar d'alta i de baixa les franges horàries que seran visibles per als usuaris que vulguin reservar un casament.

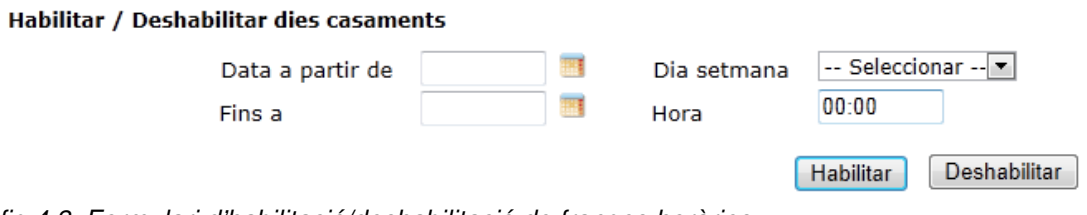

fig 4.3. Formulari d'habilitació/deshabilitació de franges horàries.

Per facilitar la feina de l'administrador s'ha creat un formulari on podrà seleccionar els diferents camps:

- **Data a partir de:** data inicial a partir de la qual es vol habilitar o deshabilitar les franges horàries.
- **Fins a:** data final fins la que es vol indicar la franja seleccionada.

Per a facilitar la selecció de dates s'ha creat un botó que obre un calendari que ens proporciona l'eina de gestió per no tenir cap problema amb la màscara de la data (dd/MM/YYYY).

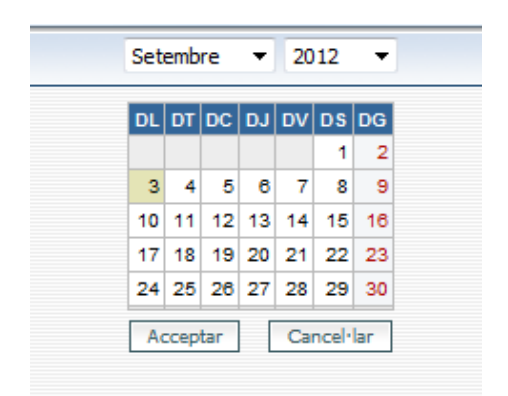

fig 4.4. Calendari auxiliar per seleccionar un campo de data.

- Dia setmana: camp tipus selector on indiquem quin dia de la setmana volem habilitar la franja o franges horàries  $\rightarrow$  dilluns, dimarts, dimecres, dijous, divendres, dissabte i diumenge.
- **Hora:** s'indica l'hora hàbil corresponent al dia o dies seleccionats.

Un cop seleccionats tots els camps el sistema genera automàticament totes les insercions o eliminacions a la base de dades depenent del botó seleccionat.

Automàticament els canvis realitzats per l'administrador es podran visualitzar en el calendari anteriorment descrit.

Aquest mòdul serà accessible només per a l'usuari administrador.

#### **Mòdul de gestió de reserves i expedients de casament**

Aquest mòdul permet visualitzar tots els casaments introduïts al sistema a través d'un llistat principal on apareixeran els camps descriptius per a identificar millor el casament: Data del casament, hora, nom i cognoms dels dos contraents, referència des de la qual han fet la reserva i l'estat del casament.

Per a poder filtrar aquest llistat ja que pot arribar a ser molt llarg s'han introduït una sèrie de filtres que ajudaran a l'administrador a trobar el casament o casaments que necessiti:

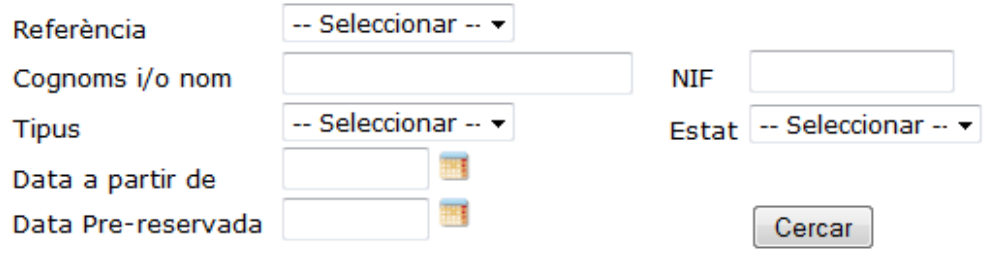

fig 4.5. Formulari de filtratge del llistat de casaments.

- **Referència:** indica des de on s'ha realitzat l'alta del casament, des de la web, des de l'oficina d'atenció ciutadana (OAC) o des del 010 que és per atenció telefònica.
- **Cognoms i/o nom:** busca en el camp nom i cognoms dels registres de la base de dades dels 2 contraents la cadena introduïda en el camp.
- **NIF:** busca pels NIFs dels dos contraents.
- **Tipus:** filtra pel tipus de casament que pot ser de cerimònia o de tràmit.
- **Estat:** filtra pels diferents estats que pot tenir el casament que poden ser sol·licitat, pre-reservat, aprovat i cancel·lat.
- **Data a partir de:** selecciona la data inicial a partir de la qual es vol començar a filtrar.
- **Data Pre-reservada:** filtra des de la data que es va fer el canvi d'estat de sol·licitat a pre-reservat.

Al seleccionar el casaments de la llista s'accedeix al detall del casament on trobem tota la informació introduïda per l'usuari i per l'administrador on podem veure els diferents apartats:

#### **1. Dades casament**

**Referència:** com s'ha descrit anteriorment ens indica des de on s'ha creat el registre, és un camp que es genera automàticament.

**Tipus casament:** indica el tipus de casament que segons la franja escollida serà de tipus cerimònia o de tipus tràmit.

**Sala de Plens:** camp tipus selector on l'usuari que escolleixi un casament de tipus cerimònia podrà escollir entre dues sales Plaça de la Vila o Plaça Barcelona, si és de tipus tràmit el camp queda automàticament bloquejat.

**Reserva**: indica la data i hora del casament seleccionat, es pot modificar amb un botó auxiliar que obre el calendari amb les franges disponibles.

**Data Casament i hora:** es un camp especial el qual s'ha creat per introduir un casament especial en una franja horària diferent a les franges habilitades només accessible per a l'usuari administrador.

**Regidor:** camp tipus selector on apareixen tots els regidors introduïts a la base de dades que poden oficiar la cerimònia.

**Estat de la reserva:** camp tipus selector que indica l'estat del casament només modificable per a l'administrador.

#### **2. Dades personals**

De cadascun dels contraents tindrem els següents camps: nom, cognoms, NIF/NIE/Passaport, adreça, població, codi postal, telèfon/mòbil, adreça electrònica, empadronat/da i nacionalitat.

El camp empadronat/da és de tipus checkbox i ha d'indicar-ho cada contraent ja que les taxes del casament varien en funció de l'empadronament a Sant Cugat del Vallès o no.

El camp nacionalitat es un camp que ve donat per una taula auxiliar la qual va emmagatzemant totes les nacionalitats dels contraents que es casen per després poder explotar les dades. En aquest camp s'ha creat un camp de tipus lliure per introduir una nacionalitat nova que no existeixi a la base de dades per després seleccionar-la en el camp tipus selector.

**Observacions:** camp tipus textarea on els contraents poden omplir amb qualsevol informació addicional que creguin convenient.

#### **3. Documentació**

**Data comptador:** indica la data en la qual l'administrador ha fet arribar la documentació als contraent. Indicarà que els contraents tenen 20 dies des de la data d'enviament del document per adjuntar els documents sol·licitats i si exhaureixen aquest temps, la reserva quedarà automàticament cancel·lada.

**Adjunta autoliquidació:** camp on l'administrador o l'usuari OAC en nom de l'usuari ha de seleccionar el document de pagament del casament, el qual al seleccionar el botó enviar enviarà a través d'un correu personalitzat a les adreces de correu que ha facilitat anteriorment els contraent com a document adjunt. Aquesta acció provocarà el canvi de l'estat del casament de sol·licitat a pre-reservat i es guardarà la data actual en el camp Data comptador anteriorment descrit.

**DNIs i comprovant:** camp on els usuaris o l'usuari OAC en nom de l'usuari hauran d'adjuntar en el seu espai personal els seus DNIs i el comprovant de pagament. L'administrador podrà visualitzar els documents adjuntats. Aquest camp està lligat a un sistema d'arxius que es descriurà posteriorment.

#### **4. Qüestionari**

Aquest apartat s'ha creat per poder personalitzar el casament i per poder explotar les dades per a l'Ajuntament de Sant Cugat.

Existeixen dos tipus de qüestionaris, un per a casaments de tipus cerimònia i un altre de tipus tràmit que tindrà menys camps ja que no es permet la personalització de la sala.

Aquest qüestionari només serà visible per als usuaris quan l'estat del casament sigui aprovat i tindrà fins a 1 dia abans del casament per omplir les dades del mateix.

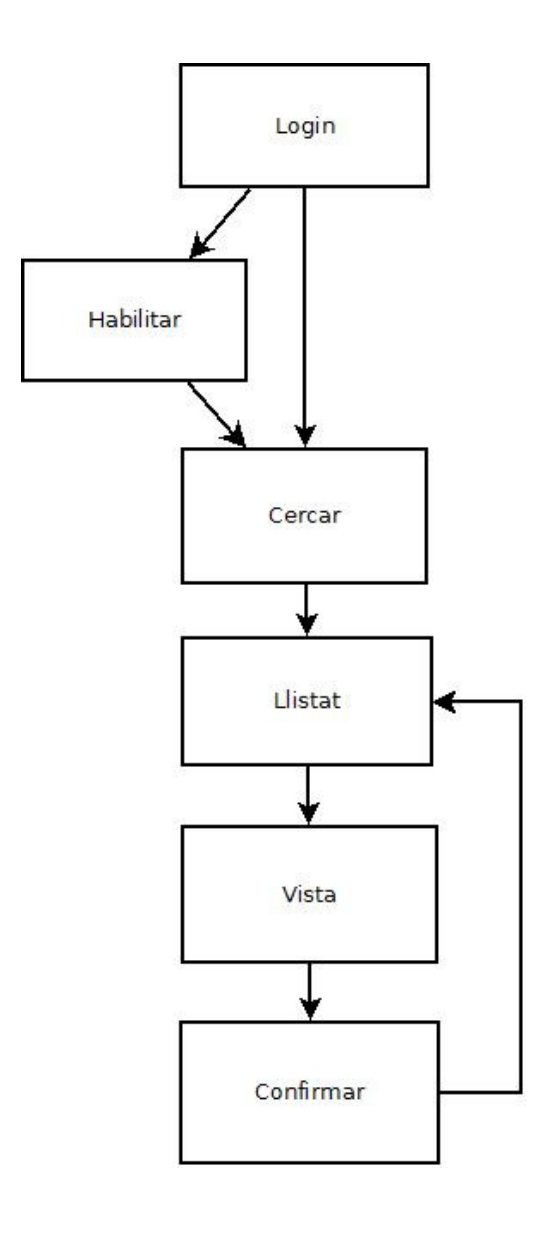

fig 4.6. Diagrama de flux de l'usuari administrador.

## **Mòdul explotació de dades**

Aquest mòdul s'ha generat per a que l'administrador pugui obtenir la informació detallada i en un format en concret dels casaments que s'han introduït dins d'una franja de dates determinada, no serà accessible per a l'usuari OAC.

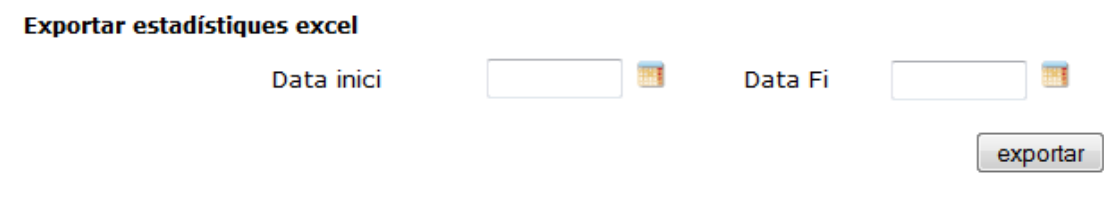

fig 4.7. formulari d'estadístiques.

L'administrador haurà d'introduir la data inicial i la data final dels casaments dels quals vol obtenir les dades.

Aquesta secció generarà un arxiu en format Excel amb la següent informació:

- La informació general del casament del formulari anteriorment descrit.
- Un llistat dels regidors actuals i el nombre de cerimònies que han oficiat.
- Una taula on segons els tipus de cerimònia i de si els contraents estan empadronats o no i de la sala seleccionada, calcula el cost total dels casaments seleccionats. Amb aquesta taula en pocs segons podrem determinar els ingressos que aporta aquest servei a l'ajuntament.

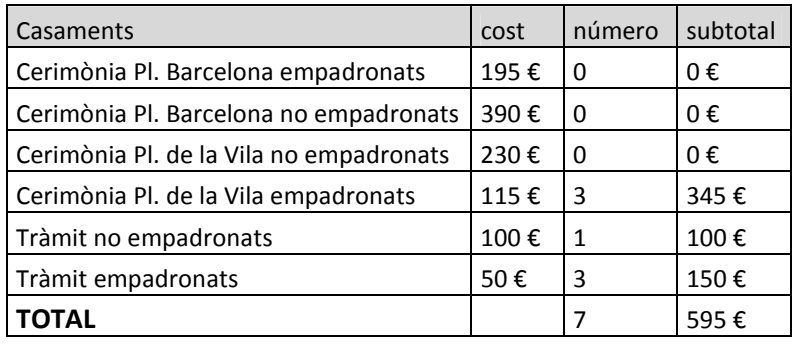

- Un llistat que determina quins casaments s'han realitzat totalment a través del sistema, parcialment o s'ha realitzat presencial. Amb aquestes dades es vol determinar l'objectiu d'aquest projecte, que és oferir una eina de gestió amb la qual no s'ha de presenciar a l'Ajuntament fins el mateix dia del casament.
- Un llistat que determina la quantitat de contraents per origen que s'han casat.

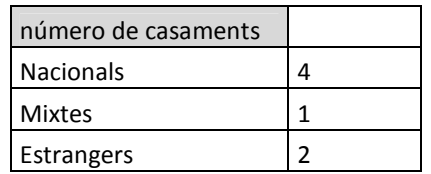

Aquesta secció permetrà a l'administrador poder extreure informació útil sobre la utilització de l'aplicació i si es compleixen els objectius del mateix.

#### **Mòdul gestor de documents**

El protocol WebDav proporciona funcionalitats per a crear, canviar i moure documents en un servidor remot (servidor web).

Aquest protocol s'ha generat per gestionar els documents adjuntats per als usuaris per evitar el enviament per correu. Permet que els fitxers apareguin com si estiguessin guardats en un directori local.

Aquest mòdul ens el facilita el gestor de continguts que crea una carpeta virtual accessible mitjançant el protocol WebDav, en la que es mostren les carpetes i els fitxers desats en dues taules de la base de dades que guardarà un registre per a cada carpeta i un registre per a cada fitxer.

Aquesta carpeta virtual que es genera permet definir la visibilitat a nivell global, incloure filtres a nivell de fitxers i carpetes, així com funcions per a calcular permisos d'escriptura en cada cas.

Per a la implementació d'aquest sistema s'ha definit que cada cop que es generi una nova sol·licitud de casament es generi un registre a la taula de carpetes que anirà lligat al casament. L'estructura de les taules és la següent:

Taula Fitxers Fitxer (tipus fitxer) Identificador de carpeta (auto increment) Metadades (tipus text llarg) Taula Carpetes Nom de la carpeta (tipus text curt) Identificador de carpeta (auto increment) Identificador carpeta pare (tipus enter) Metadades (tipus text llarg)

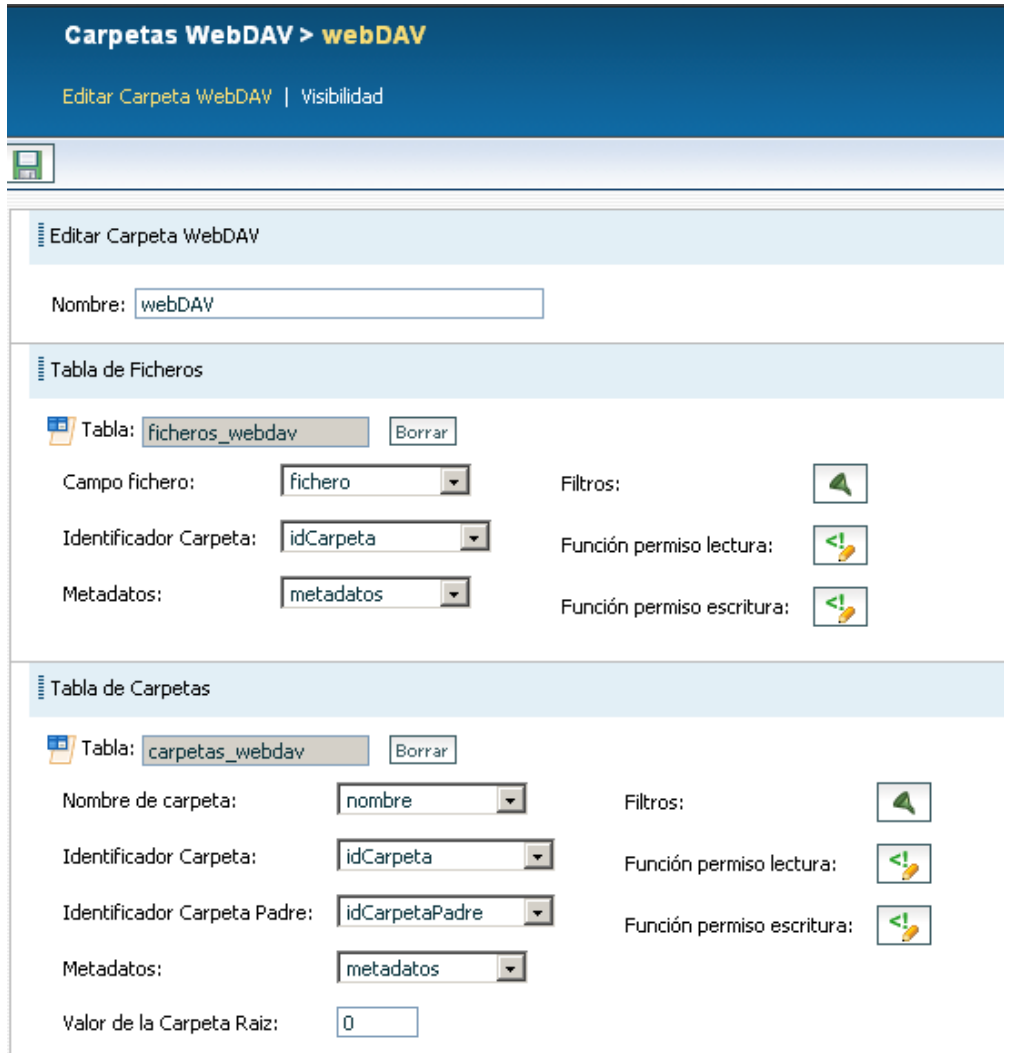

fig 4.8. Entorn de configuració webDav del gestor de continguts.

Un cop configurat correctament es necessari configurar el client per a que pugui accedir a aquest sistema.

Aquest protocol permet visualitzar el sistema d'arxius que es generà a traves de "https" però només amb permisos de lectura, per tant es pot configurar un lloc de xarxa en l'ordinador de l'administrador per a que pugui tenir tots els permisos per afegir, modificar i eliminar les carpetes i els arxius introduïts.

Aquest protocol proporciona seguretat al mantenir els arxius en base de dades i permet a l'administrador una major facilitat de gestionar els arxius de cada casament.

S'ha volgut lligar aquest sistema amb el BackOffice de l'administrador per a la rapida visualització dels documents adjunts en el detall de cada casament on tindrà un enllaç a tots els documents associats al registre corresponent.

#### **4.1.2. Frontoffice**

S'ha programat un espai públic accessible des de Internet per a la visualització d'aquesta eina per part dels usuaris que vulguin utilitzar aquest servei de casaments on-line.

Per a la publicació d'aquesta eina s'han tingut en compte diferents mètodes de publicació: com a una eina aïllada o una eina incorporada a la web municipal de l'Ajuntament de Sant Cugat.

S'ha definit finalment que al oferir un servei per al ciutadà no hauria de deslligar-se dels serveis que ofereix la web municipal, per tant s'ha hagut d'integrar dins de la mateixa per a una major accessibilitat per part de l'usuari.

La web municipal de l'Ajuntament de Sant Cugat està desenvolupada dins del gestor de continguts e-Business Designer i per tant s'ha hagut de realitzar amb aquest sistema.

Per a facilitar a l'usuari la visualització d'aquest sistema s'ha creat un servei específic dins del llistat de serveis que ofereix l'Ajuntament de Sant Cugat als seus ciutadans on trobaran tota la informació detallada dels passos que han de seguir per a la correcta realització del seu casament i de les característiques d'aquest. Aquesta secció estarà ubicada en l'apartat de tràmits de la web municipal. Dins d'aquest tràmit trobarem l'enllaç que portarà a l'eina que s'ha desenvolupat.

D'altra banda s'ha creat una carpeta virtual dins del domini principal de la web municipal de l'ajuntament on es podrà accedir directament a l'aplicació de casaments sense passar per el tràmit explicatiu: **www.santcugat.cat/casaments**.

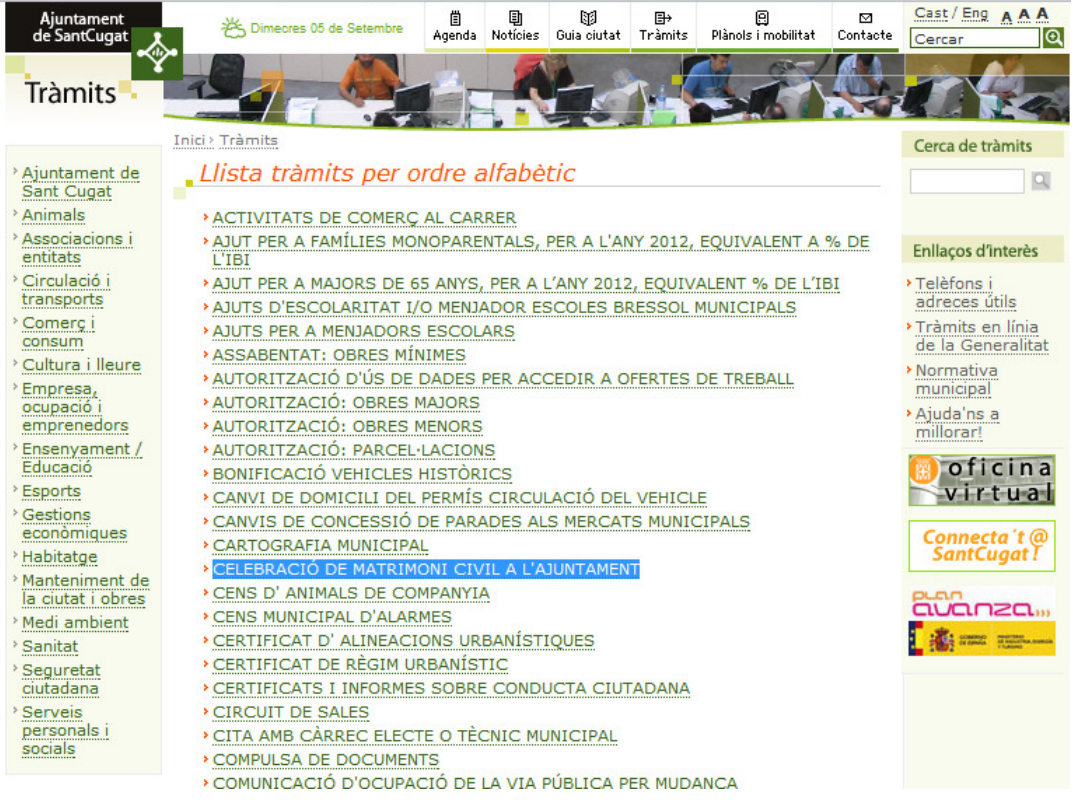

fig 4.9. Llistat de tràmits de la web municipal.

Dins de l'estructura del gestor de continguts s'ha generat una presentació explicativa sobre la utilització del calendari de reserves.

# Calendari de reserva de casaments

Per pre-reservar la data de celebració del vostre matrimoni civil a la sala de plens de l'Ajuntament heu de:

- Comprovar els dies i hores lliures passant per sobre el ratolí
- Fer clic al botó "reservar"
- Emplenar el formulari que se us obrirà i enviar-ho.

De seguida rebreu un correu de confirmació de la pre-reserva a l'adreça electrònica que ens hàgiu indicat. En el mateix us informarem de la clau de pas per poder consultar les dades de la vostra reserva.

Si voleu modificar la data o anul·lar la pre-reserva haureu de contactar-nos a través d'aquest formulari.

Nota: És necessari tenir habilitat el javascript en les opcions de configuració del navegador.

#### fig 4.10. Text presentació aplicatiu casaments.

També s'ha inclòs una secció on podrem veure les diferents sales en format vídeo per a que l'usuari pugui escollir la sala sense haver de veure-la presencialment. Aquesta secció s'ha creat utilitzant un widget de Youtube on s'ha hagut de personalitzar la màscara per adequar-la als requeriments d'estil de la web municipal.

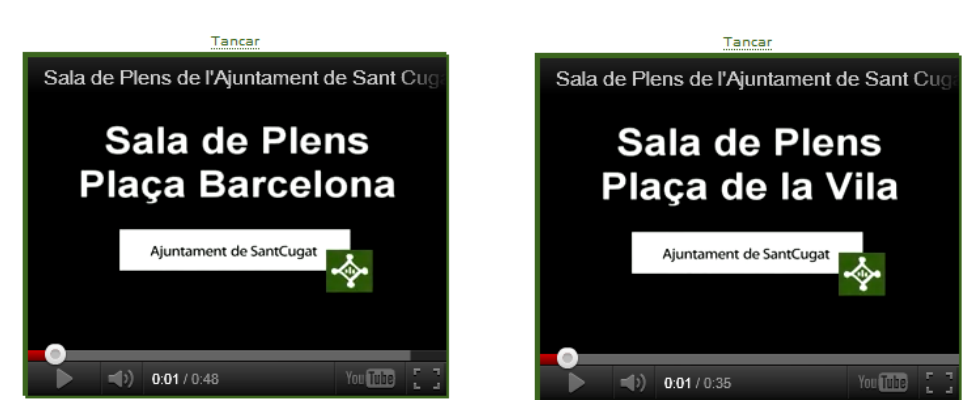

fig 4.11. Vídeos sales de plens del widget de Youtube.

#### **Mòdul calendari**

Aquest mòdul comparteix les mateixes característiques que el mòdul descrit al BackOffice de l'administrador però amb la diferència que es visualitzaran els dies hàbils 15 dies després de la data actual per evitar que es puguin fer reserves amb menys de dues setmanes d'antelació. L'usuari haurà de seleccionar la franja horària que estigui habilitada i sense reservar dins del calendari.

El mètode de navegació entre mesos d'aquest calendari es realitza a través d'un camp tipus selector on es mostren tots els mesos on s'han habilitat per part de l'administrador franges horàries.

#### **Formulari**

Un cop seleccionada la data i hora en el calendari s'accedeix a un formulari on

l'usuari haurà d'omplir tots els camps amb els requisits de cadascun dels camps que especifiquen amb el símbol "\*" els que són obligatoris:

**Tipus casament:** aquest camp ve definit segons el tipus de franja seleccionada de tipus tràmit o de tipus cerimònia.

**Data Casament i hora:** aquest camp ve definit per la franja horària escollida en el calendari.

**Lloc:** si el tipus de casament és de tràmit aquest camp estarà bloquejat ja que no es pot triar la sala on es vol celebrar el casament i si és de tipus cerimònia podrà escollir una de les dues sales de plens que s'indiquen en el widget de Youtube que també es facilita en aquest formulari.

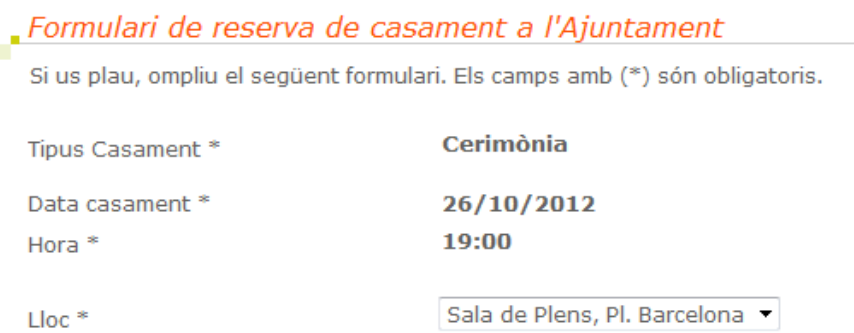

fig 4.12. Dades formulari casaments.

#### **Contraents**

De cadascun dels contraents tindrem els següents camps:

**Nom**: camp de tipus text on s'indicarà els noms dels contraents.

**Cognoms**: camp de tipus text on s'indicarà els cognoms dels contraents.

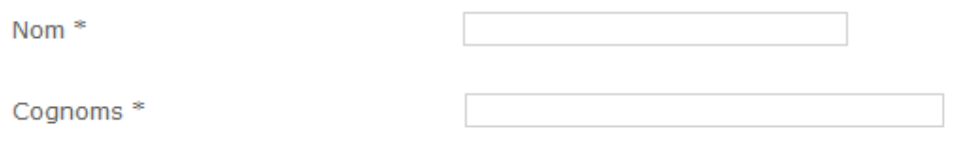

fig 4.13. Camp contraents.

**Identificació**: l'usuari haurà d'indicar quin tipus de document facilitarà, NIF/NIE o Passaport o Targeta de Residència i en el camp Num haurà d'introduir la identificació corresponent.

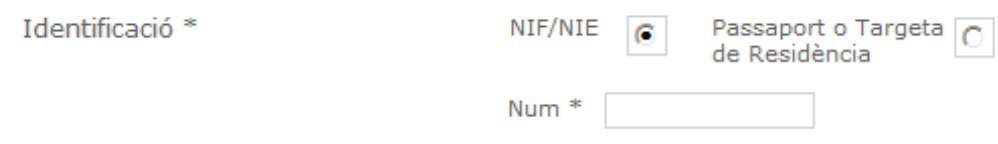

fig 4.14. Camp identificació.

Aquest camp valida amb una funció de javascript que la identificació introduïda es correcta.

**Adreça**: camp de tipus text on s'ha d'introduir l'adreça actual del contraent corresponent.

**Població**: camp de tipus text on s'introdueix la població actual del contraent corresponent.

**Codi postal**: camp de tipus enter on s'introdueix el codi postal del contraent corresponent.

**Telèfon/mòbil**: camp de tipus text on s'introdueix el número de contacte del contraent corresponent.

**Adreça electrònica**: camp de tipus text on s'introdueix l'adreça electrònica corresponent a cada contraent on s'enviaran totes les notificacions dels sistema, es validarà que el camp tingui el format correcte d'una adreça electrònica.

**Esteu empadronat/da?:** camp tipus checkbox on s'ha d'indicar de cada contraent si esta o no empadronat a Sant Cugat del Vallès.

El camp empadronat/da és de tipus checkbox i ha d'indicar-ho cada contraent ja que les taxes del casament varien en funció de l'empadronament a Sant Cugat del Vallès o no.

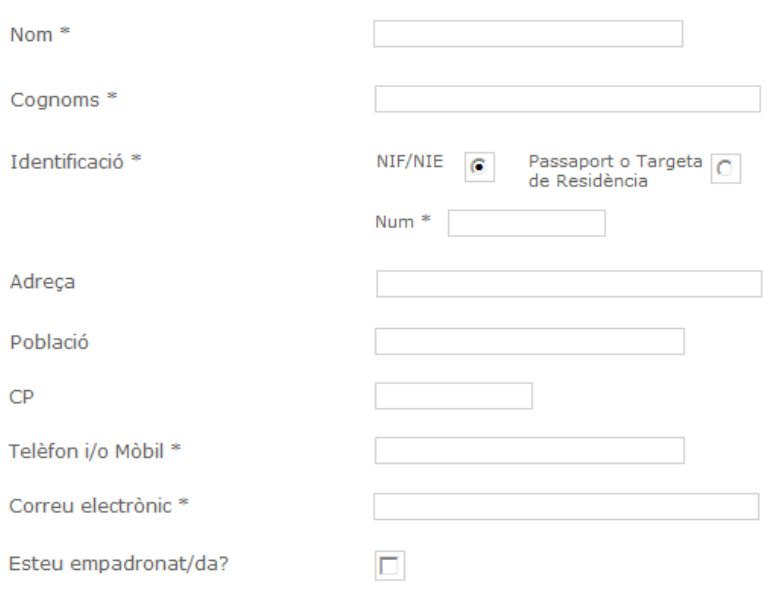

fig 4.15. Camps contraent complet.

**Observacions:** camp de tipus textarea on els contraents poden omplir amb qualsevol informació addicional que creguin convenient.

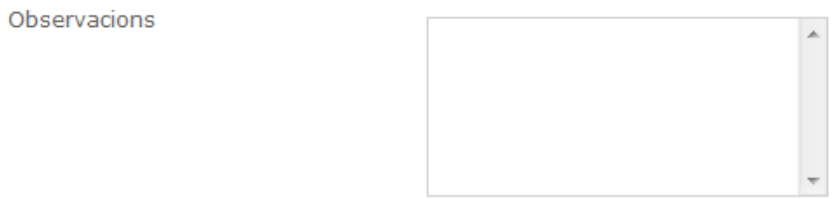

fig 4.16. Camp observacions formulari.

Al introduir dades personals s'ha de complir amb la llei de protecció de dades i per tant s'ha d'introduir un text informatiu per a que els usuaris acceptin els termes d'aquesta llei clicant al camp tipus checkbox:

"Les dades de caràcter personal consignades en aquest document són necessàries per a la resolució i notificació de la sol·licitud i resten incorporades al fitxer automatitzat de l'Ajuntament de Sant Cugat del Vallès. Les dades de caràcter personal no podran ser cedides ni comunicades a terceres persones llevat dels supòsits legalment previstos. La persona interessada pot exercir els drets d'oposició, accés, rectificació i cancel·lació de les dades d'acord amb allò establert als arts. 13 a 19 de la Llei 15/1999, de 13 de desembre, de protecció de dades de caràcter personal."

Accepto els termes de protecció de dades

fig 4.17. Camp acceptació termes de protecció de dades.

Un cop omplerts tots els camps, al confirmar el formulari es verificaran tots els camps introduïts per funcions javascript i apareixerà un missatge si hi hagués algun camp obligatori sense omplir o algun dels camps no fos correcte i si tot fos correcte s'esdevindrien les següents accions:

- Redireccionament a una presentació amb un missatge per a l'usuari informant-lo que el procés s'ha produït correctament.
- Notificació a les adreces electròniques facilitades per els contraents on s'indica que s'ha sol·licitat correctament la reserva i es genera un usuari i contrasenya per a que puguin accedir al seu espai personal per veure en tot moment l'estat del seu casament i poder introduir les dades corresponents.
- Generació del registre del casament a la base de dades amb tots els camps.
- Generació del registre de la carpeta on s'emmagatzemaran els documents adjuntats pels usuaris.
- Reserva de la franja horària seleccionada pel casament.

# **Espai personal**

Aquesta secció s'ha desenvolupat per a facilitar als usuaris d'una eina on poden consultar la informació del seu casament ne totes les fases d'aquest.

En la mateixa presentació on els usuaris poden realitzar la seva reserva a través del calendari s'ha desenvolupat una secció per a que introdueixin les seves credencials facilitades en el moment de realitzar la reserva.

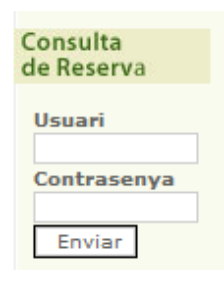

fig 4.18. Secció login espai personal.

Al introduir els credencials podrem visualitzar la informació del propi casament i es tindrà accés a diferents seccions dins d'aquest segons l'estat del casament:

- Sol·licitat: els contraents tindran accés només per veure les dades introduïdes en el formulari .
- Pre-reservat: un cop l'administrador validi la informació introduïda pels contraents i canviï l'estat del casament a pre-reservat, aquests visualitzaran una secció nova on podrà adjuntar els fitxers que es sol·liciten per part de l'ajuntament, els DNIs dels nuvis i el comprovant de pagament. Aquests arxius poden han de complir que siguin com a màxim de 3Mb.

Adiunta: Examinar... Confirmar

fig 4.19. Secció formulari per adjuntar autoliquidació.

Un cop adjuntats el sistema ens indica que els arxius s'han introduït correctament o no.

- Aprovat: un cop l'administrador comprovi que les dades adjuntades són correctes l'estat del casament es modificarà a Aprovat, llavors els usuaris tindran accés a una nova secció del qüestionari que hauran d'omplir per a la correcta resolució del casament.

#### **Qüestionari**

Aquesta secció s'ha desenvolupat per definir els detalls del casament segons el tipus que s'hagi reservat:

#### **Casament de tràmit:**

- Idioma cerimònia: permet escollir en quin idioma es voldrà oficiar el casament podent escollir entre català, castellà o català/castellà.
- Noms col·loquials dels nuvis: s'ha d'indicar el nom amb el qual es referiran a ells en el seu casament.
- Quant temps fa que viviu junts?(si és que hi viviu): s'ha d'indicar en un camp lliure la informació requerida.
- Teniu fills?: camp de tipus select on es pot escollir Sí/No.
- Per què us caseu a Sant Cugat?: s'ha d'indicar en un camp lliure la informació requerida.
- Viureu a Sant Cugat? A quina adreça?: s'ha d'indicar en un camp lliure la informació requerida.
- Intercanviareu anells? camp de tipus select on es pot escollir Sí/No.
- Qui portarà els anells?: s'ha d'indicar en un camp lliure la informació requerida.

### **Casament de cerimònia:**

En aquest tipus de qüestionari a part de tots els camps que s'han descrit en el qüestionari de tràmit tindrem els següents camps amb els quals es podrà personalitzar el casament:

- Algun familiar o amic llegirà alguna poesia o dirà algunes paraules? Indiqueu els noms: camp de tipus text curt on s'ha d'indicar el nom dels familiars que llegiran en el casament.
- Nombre assistents: camp de tipus text curt on s'ha d'indicar el nombre d'assistents al casament.
- Portareu flors a la Sala de Plens?: Camp de tipus select on es pot escollir Sí/No.
- Indiqueu els detalls i les observacions per la cerimònia, com la música...: camp de tipus textarea on es poden donar dades addicionals per al casament.

Aquests qüestionaris s'utilitzaran per personalitzar el casament i per a explotació de dades per part de l'Ajuntament encara que hi ha informació personal, aquesta informació no serà difosa i estarà degudament restringida per la seguretat de l'aplicació.

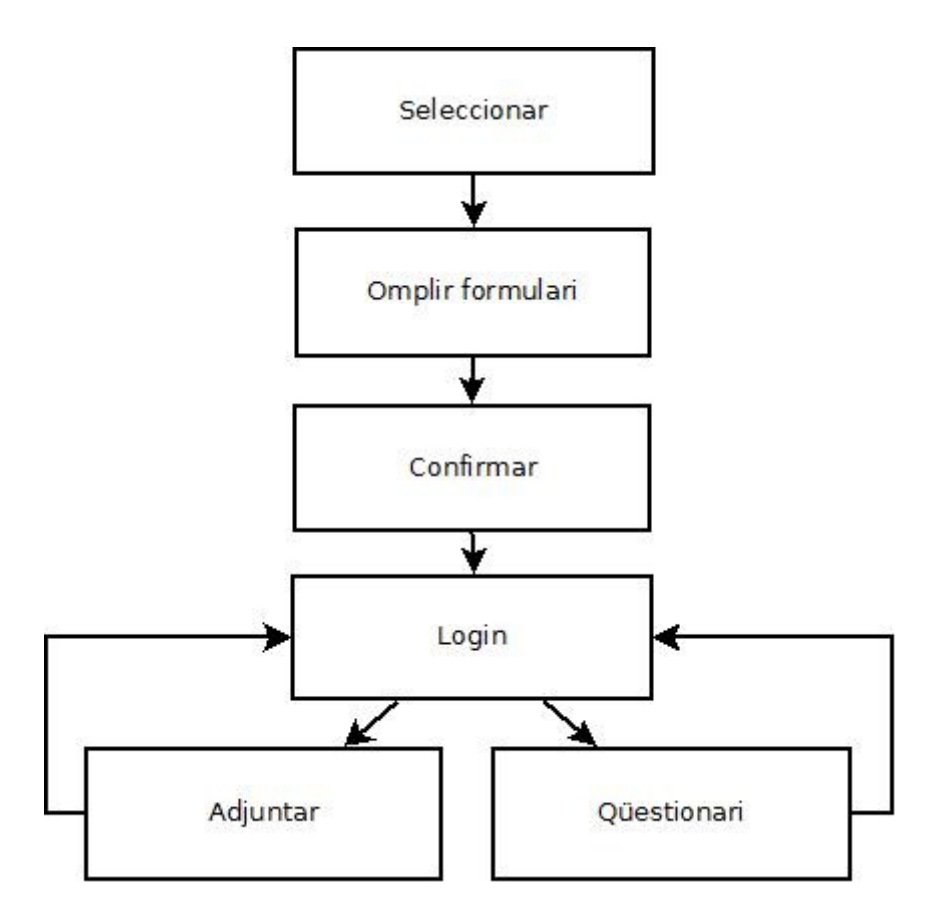

fig 4.20. diagrama de flux de l'usuari.

#### **4.2. Model de dades**

#### **4.2.1. Estructura de dades**

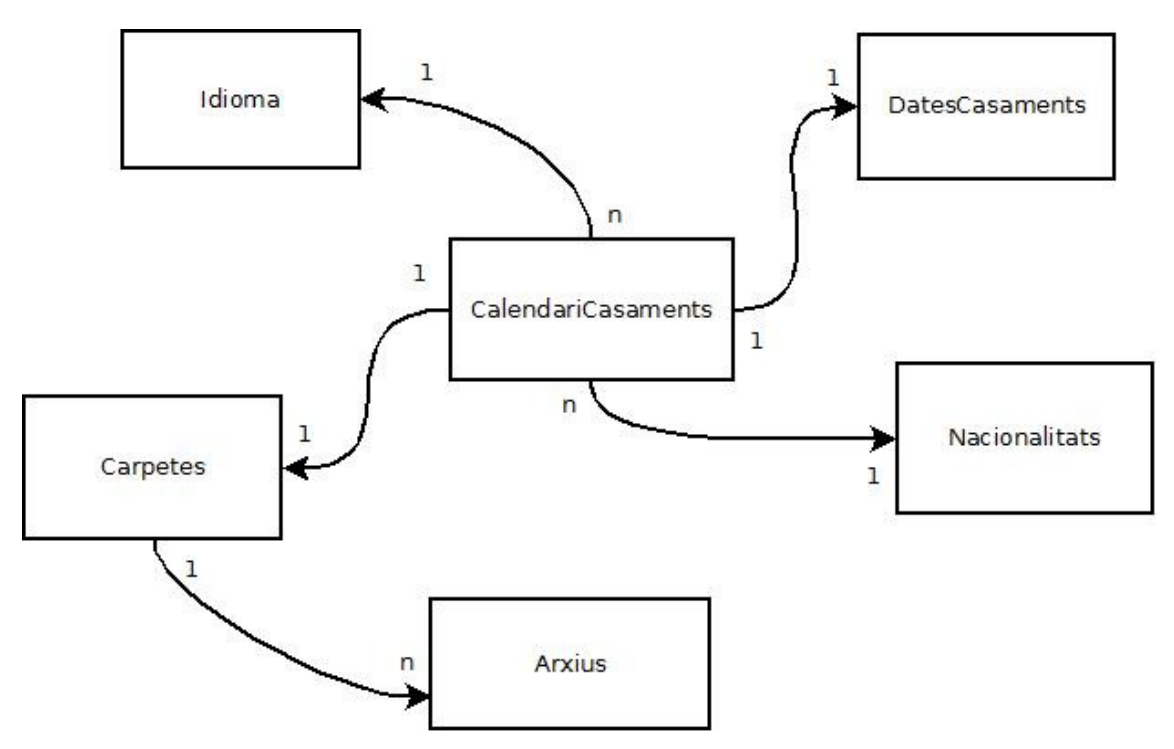

fig 4.21. Diagrama relacional de l'estructura de la base de dades.

## **4.2.2. Base de dades**

Per a la creació de les bases de dades s'ha utilitzat el gestor de continguts eBD, on s'han creat 6 taules per fer tota la base de dades, amb les seves pertinents relacions:

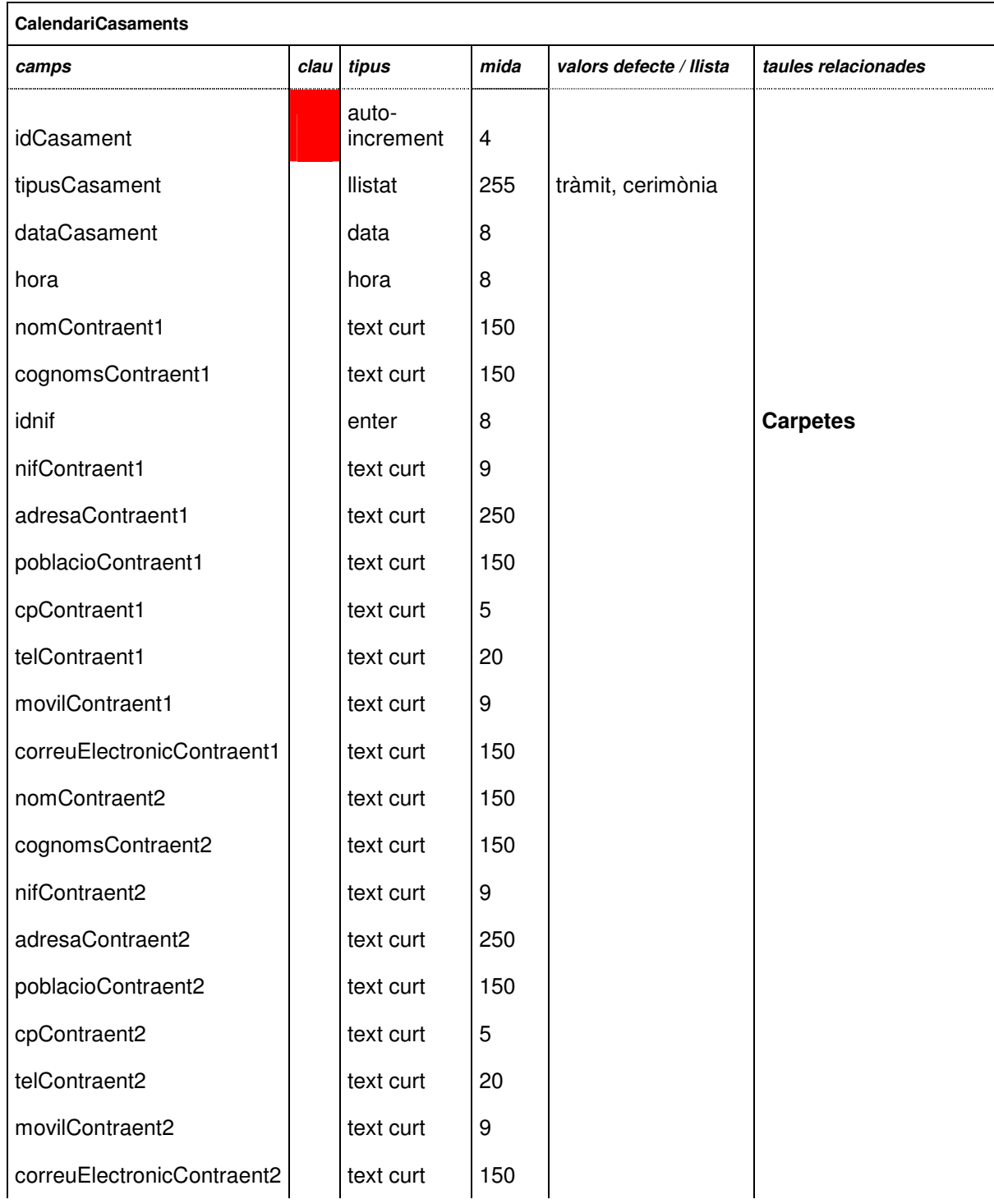

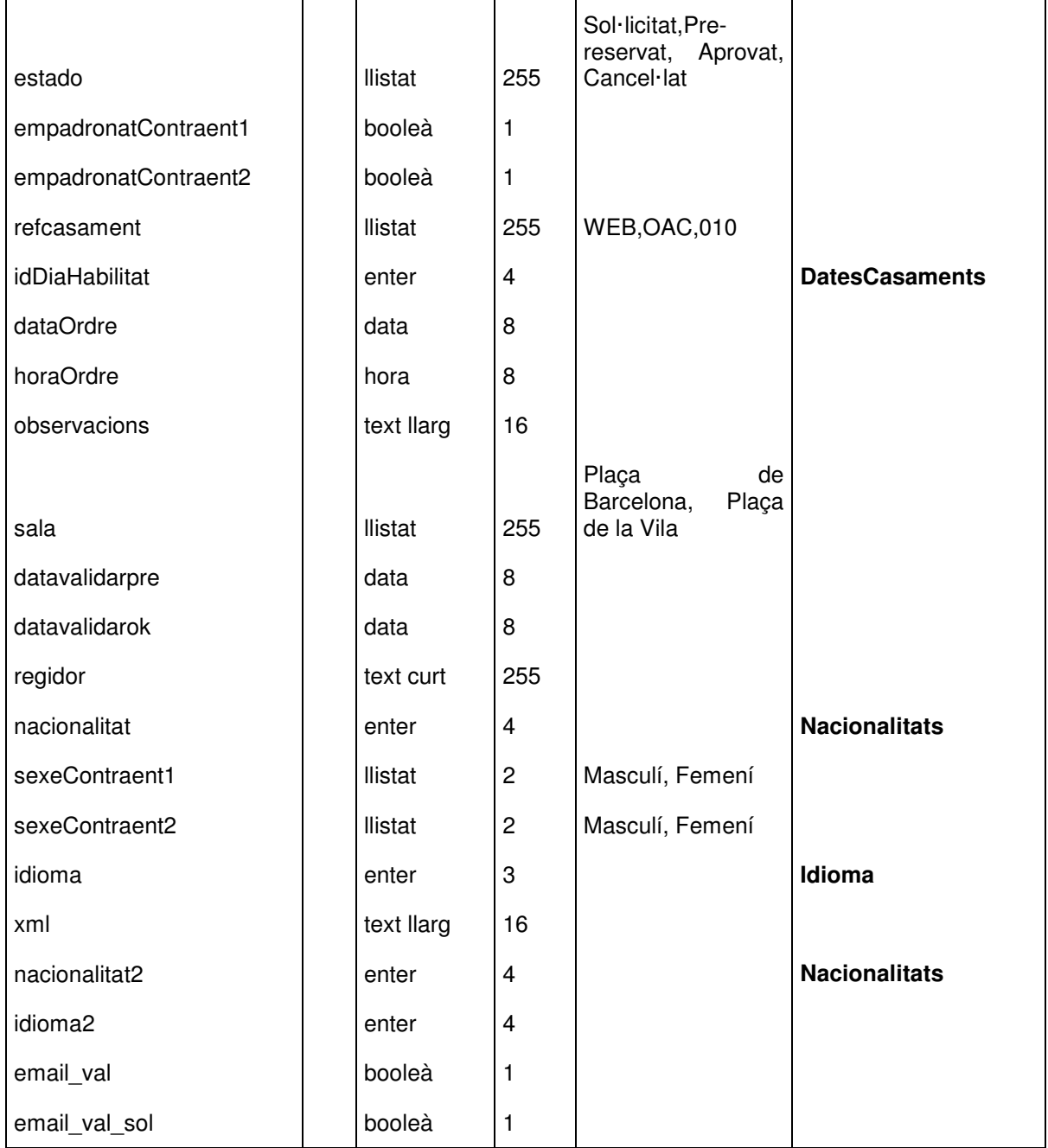

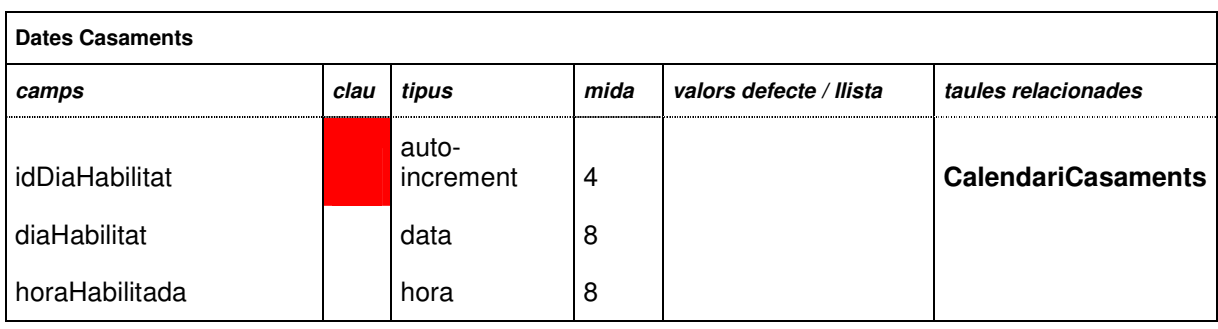

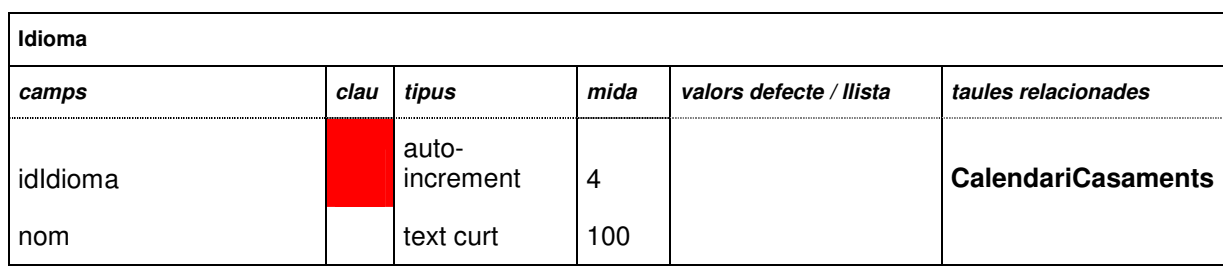

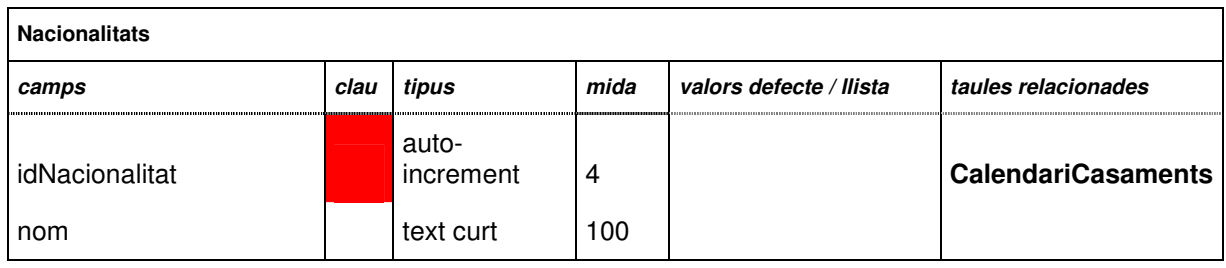

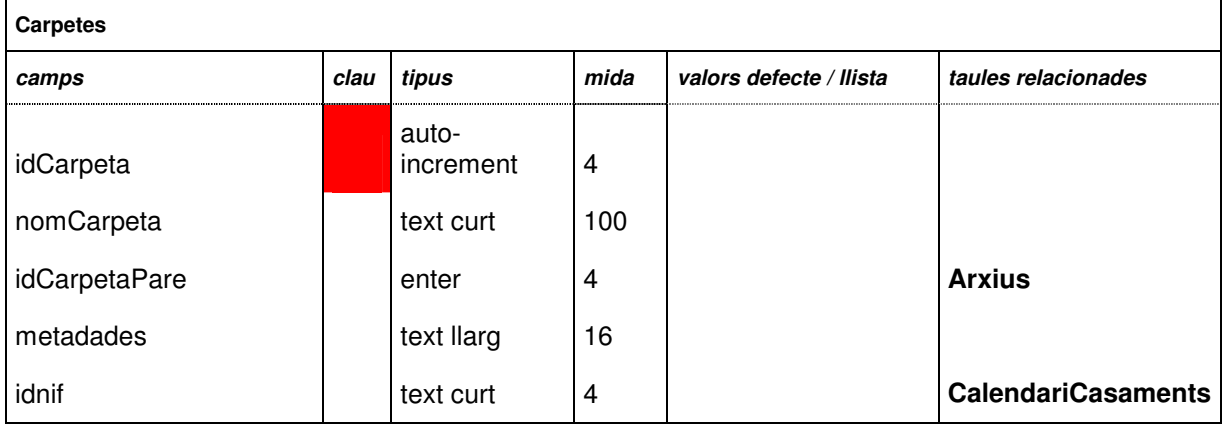

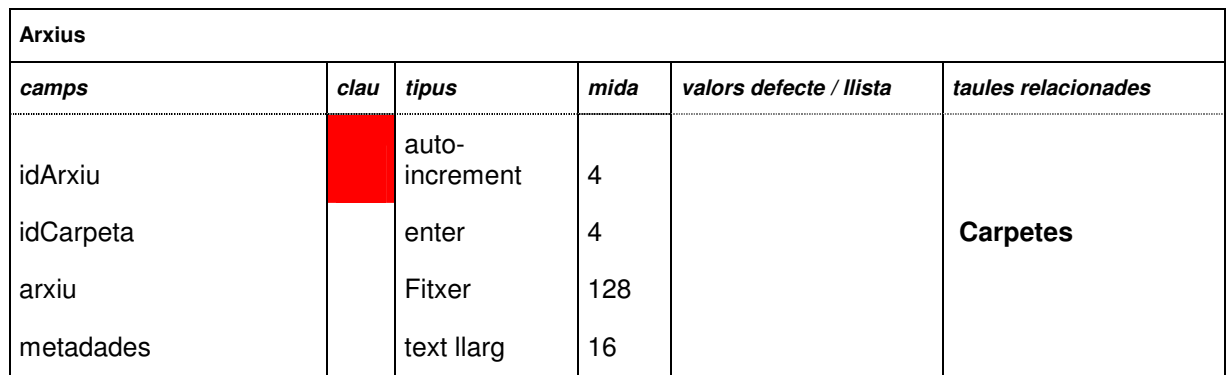

# **4.3. Arquitectura de sistemes**

Per desenvolupar el projecte, l'Ajuntament de Sant Cugat proporciona per dur a terme tots els projectes 2 servidors de producció amb balanceig de càrrega que utilitzen el sistema operatiu Linux CentOS 2004.

Per a la secció de desenvolupament dels projectes s'utilitza 1 servidor de desenvolupament que utilitza com a sistema operatiu el Windows 2003.

I finalment, per a la base de dades s'utilitza 1 servidor amb el sistema operatiu Windows 2003.

El gestor de continguts amb el qual s'ha desenvolupat el projecte és eBD: eBusiness Designer.

Configuració de xarxa

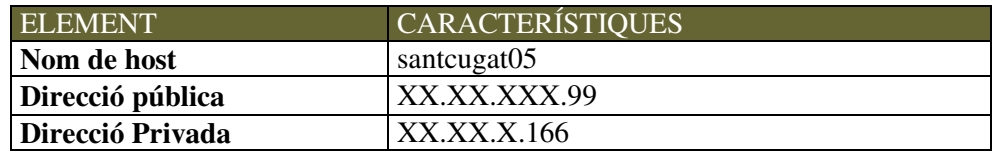

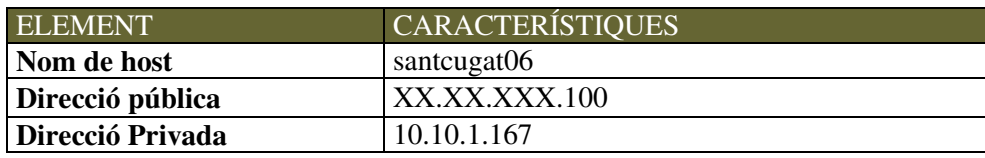

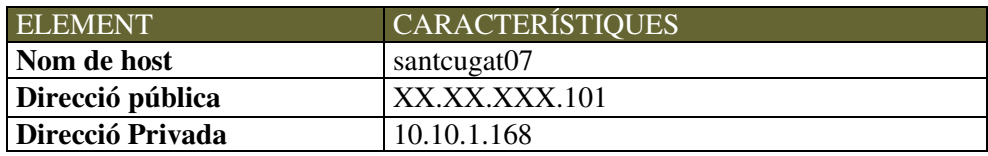

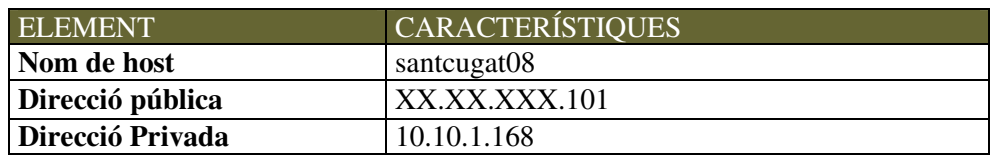

#### **4.4. Disseny**

El disseny del projecte vindrà dictat per l'Ajuntament de Sant Cugat que donarà els fulls d'estil per a l'aplicació, els quals s'hauran d'adaptar per a l'aplicació en concret. L'Ajuntament té per defecte un llibre d'estils per a les capçaleres i els peus de pàgina els quals s'han tingut de modificar per adaptar-lo al projecte que s'ha desenvolupat tant en la zona del Frontoffice com en la del BackOffice.

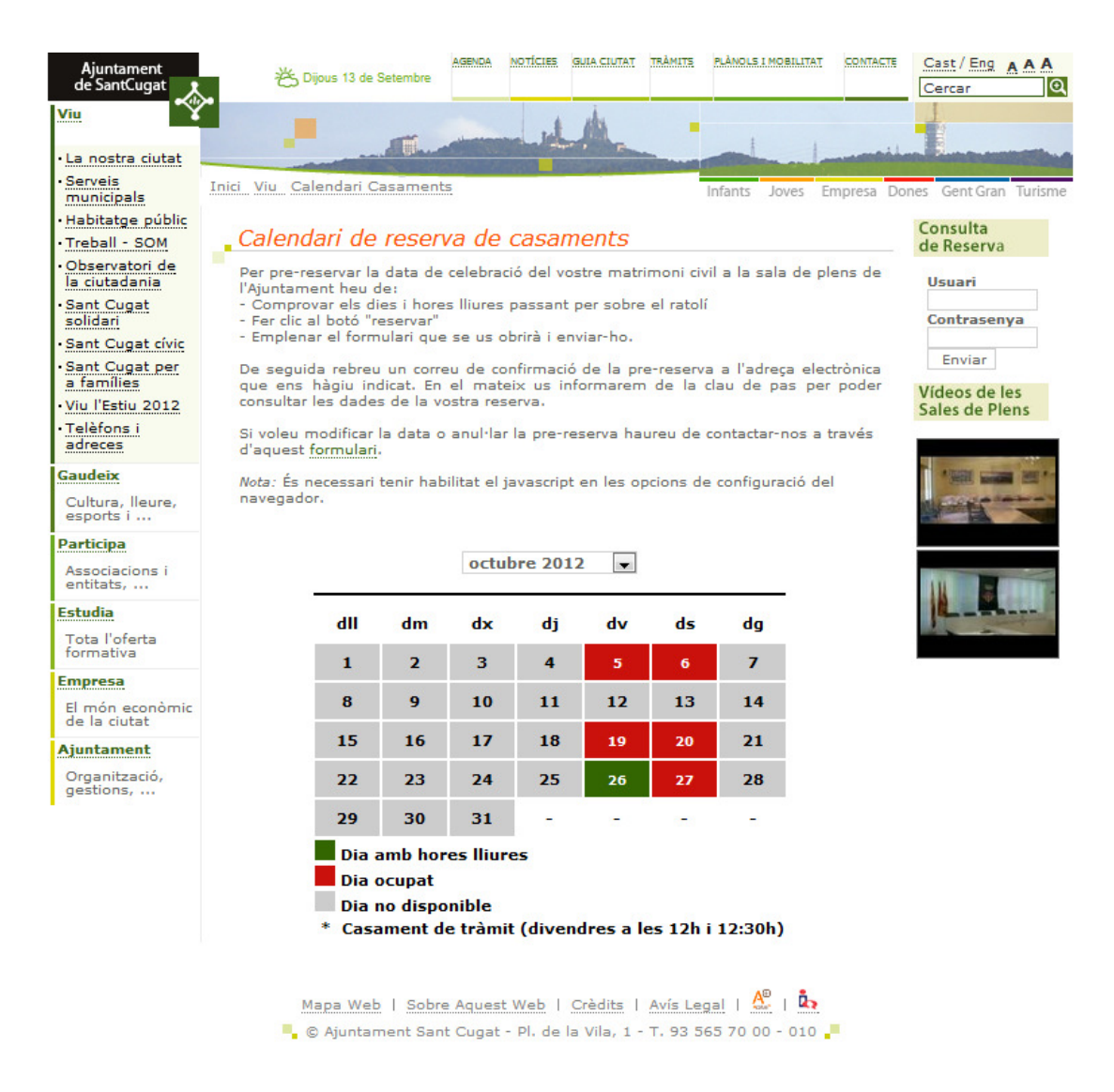

fig 4.22. Pàgina principal aplicatiu casaments.

#### frontoffice.css:

/\* CSS de Ajuntament de Sant Cugat \*/

.nd { display:none;} hr { display:none;} body { margin: 0; padding: 0; text-align: center; font-family:Verdana, Arial, Helvetica, sans-serif; font-size: 10px; color: #62625E;} p { margin:0; padding:0; border:0;} img.centrado { margin:0; padding:0; border:0;} img { margin:0; border:0;} form { margin:0; padding:0;} input, select, textarea {background-color:#FFF; border: 1px solid #D0D0D0; font-family:Verdana, Arial, Helvetica, sans-serif; font-size: 10px; color: #62625E;} select.diez, input.diez {font-size: 11px;} select.once, input.once {font-size: 12px;} a { text-decoration: none;} .centrado{ text-align:center;}

/\* ==========| TITULO |========== \*/

.titulo { float: left; width: 508px; height: auto;}

.titizda { float: left; height: 29px; width: 14px; background-image: url(/imgfiles/images/tit\_cuadros.gif); background-position: left bottom; background-repeat: no-repeat;}

.titcentro { float: left; width: 491px;}

.titarriba { float: left; height: auto; width: 100%; border-bottom: 1px solid #D0D0D0; padding-top:1px;} h2.titarribaizda { float: left; height:auto; margin:0; padding: 0 0 0 5px; font-size: 16px; font-style: italic; fontweight:normal; color: #FE5207;}

.titarribadcha { text-align:right; float: right; height: 17px;}

.titarribadchatexto { float: right; height: 10px; padding: 6px 0 1px 0; text-align:right;}

.titabajo { height:1px;}

.titdcha { float: left; width: 3px; height: 22px; background-image: url(/imgfiles/images/tit\_cuadros2.gif); background-position: left bottom;background-repeat: no-repeat;}

/\* ==========| SUBTITULO |========== \*/

.subtitulo { float: left; width: 508px; height: 25px;}

.titizdasub { float: left; height: 18px; width: 14px;}

h3.titarribaizdasub { float: left; height: 15px; margin:0; padding: 3px 0 0 8px; font-size: 13px; font-weight: bold; color: #6EAB24; }

/\*Subtitulo de radio de Sant Cugat Empresa Actualidad\*/

h3.titarribaizdasubradio { float: left; height: 15px; margin:0; padding: 3px 0 0 21px; font-size: 13px; fontweight: bold; color: #6EAB24; background-image:url(/imgfiles/images/icn\_radio.gif); background-repeat:norepeat;}

/\* ==========| TEXTOS Y ENLACES|========== \*/

.gris { color: #62625E;}

.gris9-10 { font-size: 10px; line-height: 12px;} .gris9-11 { font-size: 10px; color: #62625E; line-height: 12px;} a.gris9-11:hover { color: #000; text-decoration:none;}

.gris9-11margen { margin: 4px 0 0 0; font-size: 10px; color: #62625E; line-height: 12px;} .gris9-13 { font-size: 10px; color: #62625E; line-height: 14px;} .gris9-14 { margin: 4px 0 0 0; font-size: 10px; color: #62625E; line-height: 15px;}

.naranja { color: #FD7C11;} .negro { color: #000;} .negro10 { font-size: 11px; color: #000;} .negro10-12 { font-size: 11px; color: #000; line-height: 13px;} .negro10-14 { font-size: 11px; color: #000; line-height: 15px;} .negro11 { font-size: 12px; color: #000;} .verde { color: #3B651E;} a.verde:hover { color: #6EAB24;} .verde9 { font-size: 10px; font-weight:normal; color: #3B651E;} a.verde9:hover { color: #6EAB24;} .verde9-14 { font-size: 10px; color: #3B651E; line-height: 15px;} a.verde10-14:hover { color: #6EAB24;} .verde10 { font-size: 11px; color: #3B651E;} a.verde10:hover { color: #6EAB24;} .verde10-12 { font-size: 11px; color: #3B651E; line-height: 13px;} .rojoag11-12 { font-size: 12px; color: #D72215; line-height: 14px;} .naranjaag11-12 { font-size: 12px; color: #FE5207; line-height: 14px;} .marronag { color: #C1C887;} .nav-foto { word-spacing: 2px;} span.mas{ font-size: 13px;}

#### backoffice.css:

body {margin: 0; padding: 0; font-family:Verdana, Arial, Helvetica, sans-serif;} p {margin:0; padding:0; border:0; text-align:justify;} li {margin: 0; padding: 0; list-style:none; outline:none;} select {width:120px; font-size:12px; font-family:Verdana, Arial, Helvetica, sans-serif; outline:none; outlinestyle:none;} option {outline:none; outline-style:none;} form {margin: 0; padding: 0; border:none;} label {line-height:20px;} a, a:link{ text-decoration: none; color:#336600; border-bottom: dashed 1px #336600;} a:hover{ text-decoration: none; color:#336600; border-bottom: solid 1px #336600;} .link a, a:link{ text-decoration: none; color:#336600; border-bottom: dashed 1px #336600;} .link a:hover{ text-decoration: none; color:#336600; border-bottom: solid 1px #336600;} .bullet\_naranja {background-image:url(signo.gif); background-repeat:no-repeat; padding-left:6px;} #zona{ width: 990px; margin: 0 auto; padding: 0; background: #FFF; font-size: 13px; line-height:16px;} \* html #zona{ font-size: 13px;} /\*Hack <IE6\*/ \*+html #zona{ font-size: 13px;} /\*Hack IE7\*/ #capsalera {float:left; width:990px; height: 43px; Background-image: url(Top\_cat\_990px.jpg); backgroundrepeat:no-repeat #336600;} #pagina {float:left; width: 990px; margin:0; background: #FFF; text-align:left;} #menu {float:left; width: 140px; height:100%; text-align:left; padding-left:10px; border-right: 2px solid } #menu ul { margin:0; padding:0;}

#menu ul li {list-style:none; background-image:url(signo.gif); background-repeat:no-repeat; padding-left:6px; height:auto; padding-top:2px; padding-bottom:2px;} #contingut {float:left; width:818px; height:auto; text-align:left; padding-left:20px;} #peu {float:left; text-align:center; width: 990px; border-bottom: dashed 2px #336600; border-top: #336600 dashed 2px; line-height:16px; padding: 5px 0 5px 0; margin-top:5px;}

#### **4.5. Fase de test i depuració**

Per fer un test amb aquesta aplicació, s'han realitzat reserves de casaments no reals per comprovar el correcte funcionament del sistema:

- 20 reserves de casaments, 10 de tipus cerimònia i 10 de tipus tràmit.
- 3 mesos de franges a les 12:00 i 12:30 dels divendres, a les 18:00 dels divendres i a les 12:00 dels dissabtes

per tal de poder comprovar el funcionament correcte de l'aplicació amb un entorn de proves real.

S'ha realitzat el procés com si fos un casament real amb totes les fases, introduint informació de prova i adjuntant documentació per a comprovar el rendiment de tots els mòduls generats.

S'han realitzat proves també per a l'explotació de dades on s'han generat diferents arxius amb paràmetres diferents, des de franges molt petites de temps fins a varis mesos. Aquesta comprovació es mantindrà durant més temps per a comprovar quan existeixin molts més registres.

S'han reportat una llista d'incidències menors de visualització i canvis en els camps dels llistats i en la seva ordenació que s'han resolt satisfactòriament. Amb aquestes dades s'han comprovat que totes les funcionalitats funcionin i interactuïn correctament.

Aquestes proves s'han avaluat juntament amb els tècnics de l'Ajuntament i l'usuari administrador que ha d'utilitzar l'aplicació, per tal d'especificar el funcionament correcte de l'aplicació. Es mantindrà una avaluació continuada mensual durant el primer exercici per tal de depurar qualsevol altra incidència que sorgeixi.

# **5. Conclusions**

Aquest projecte s'ha desenvolupat durant el curs 2011-2012, en l'Ajuntament de Sant Cugat del Vallès on s'han aconseguit implementar els requisits que es demanaven per a l'aplicació de casaments on-line, una aplicació capaç de gestionar les reserves de dates sol·licitades pels usuaris que es volen casar a l'Ajuntament de Sant Cugat.

Per desenvolupar aquesta eina s'ha utilitzat un gestor de continguts eBD: eBusiness Designer, el qual ha afavorit a la rapida realització del projecte, per què facilita l'estructura en capes de dades, funcionalitat i presentació, així com la reutilització d'elements anteriors per tal de construir una aplicació.

L'elaboració del treball ha constituït un interessant procés d'aprenentatge del qual s'ha pogut obtenir els següents coneixements:

- Metodologia de treball, fonamentalment l'experiència de fer un projecte veient totes les seves etapes en una empresa.
- Treball en equip i coordinació.
- Coneixement d'un sistema de creació d'aplicacions en entorn web, eficient, i que permet implementar aplicacions complexes en poc temps(eBD).

Es pot concloure que aquesta aplicació desenvolupada amb eBD: eBusiness Designer ha permès un estalvi de temps i de pressupost, ja que s'ha pogut obtenir l'aplicació en el temps establert.

Aquest projecte permet a l'Ajuntament estalviar temps a l'hora de planificar les seves sales, ja que el sistema anterior es feia de forma manual, la qual cosa
comportava una pèrdua de temps important.

Per això, podem concloure que ha estat un projecte amb un gran valor afegit i molt útil ja que actualment l'Ajuntament de Sant Cugat està utilitzant aquesta aplicació per tal els ciutadans puguin fer la reserva del casament i tots els seus tràmits a través d'Internet.

Com a conclusió final, s'ha complert amb les expectatives del projecte, complint amb tots els requisits que demanava l'Ajuntament de Sant Cugat i l'experiència de treballar en un projecte en la empresa des del començament fins al final ha estat molt positiva.

## **Bibliografia**

- 1. Oasyssoft(17 Abril 2003). eBusiness Designer version 3.0: Manual de Usuario
- 2. Guía para escribir documentos HTML [en línea]. Setembre de 2005. <http://www.uv.es/jac/guia/>
- 3. MANUAL DE JAVASCRIPT [en línea]. Jose Antonio Rodríguez <http://www.internetmania.net >
- 4. Tutorial de AJAX (Asynchronous JavaScript +  $XML$  [en línea]. <http://www.programatium.com/ajax.htm>
- 5. Com citar documents electrònics [en línea]. Barcelona: Universitat de Barcelona, Biblioteca, àrea de Ciències Experimentals i Matemàtiques, 7 abr. 1997. <http://www.ub.es/bub/3citar.htm>
- 6. Oasyssoft(10 Febrer 2011). Formación eBD: Oasys Soft